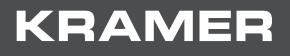

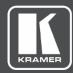

## USER MANUAL MODEL:

## VS-44DT 4x4 HDMI/HDBT Matrix Switcher

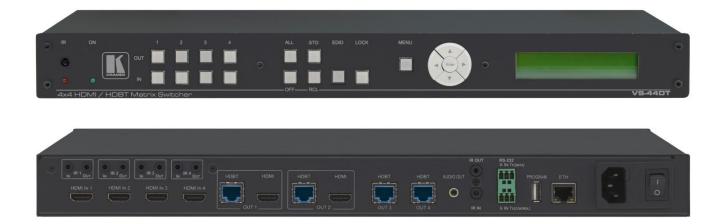

## Contents

| Introduction                                                          | 1        |
|-----------------------------------------------------------------------|----------|
| Getting Started                                                       | 1        |
| Overview                                                              | 2        |
| Defining the VS-44DT 4x4 HDMI/HDBT Matrix Switcher                    | 4        |
| Mounting VS-44DT                                                      | 6        |
| Connecting the VS-44DT                                                | 7        |
| Connecting the VS-44DT to a Serial Controller                         | 8        |
| Connecting the VS-44DT to a Serial Data Source/Acceptor               | 8        |
| Connecting to the VS-44DT via Ethernet<br>Wiring the RJ 45 Connectors | 8<br>10  |
| •                                                                     | 10       |
| Operating the VS-44DT<br>Switching Inputs to Outputs                  | 11       |
| Storing and Recalling Preset Configurations                           | 12       |
| Acquiring an EDID                                                     | 12       |
| Disconnecting One or All Outputs                                      | 13       |
| Resetting the Device to Factory Default Configuration                 | 13       |
| Locking and Unlocking the Front Panel                                 | 14       |
| Configuring the VS-44DT                                               | 15       |
| Using the Menu<br>Selecting DHCP                                      | 15<br>17 |
| Configuring the IP Network Address                                    | 17       |
| Resetting the VS-44DT to Factory Default Configuration                | 17       |
| Operating the VS-44DT Remotely Using the Web Pages                    | 19       |
| Switching Page                                                        | 20       |
| Device Settings Page                                                  | 23       |
| EDID Page                                                             | 25       |
| RS-232 Routing Page<br>Audio Settings Page                            | 27<br>27 |
| Advanced Page                                                         | 28       |
| Authentication Page                                                   | 32       |
| About Page                                                            | 32       |
| Updating the Firmware                                                 | 33       |
| Technical Specifications                                              | 34       |
| Default IP Parameters                                                 | 35       |
| Protocol 3000                                                         | 36       |
| Understanding Protocol 3000                                           | 37       |
| Kramer Protocol 3000 Syntax<br>Extended Protocol 3000                 | 37<br>38 |
| Protocol 3000 Commands                                                |          |
| Kramer Protocol 3000 Commands                                         | 42       |
| Packet Protocol Structure                                             | 61       |

## Introduction

Welcome to Kramer Electronics! Since 1981, Kramer Electronics has been providing a world of unique, creative, and affordable solutions to the vast range of problems that confront the video, audio, presentation, and broadcasting professional on a daily basis. In recent years, we have redesigned and upgraded most of our line, making the best even better!

Congratulations on purchasing your Kramer **VS-44DT 4x4 HDMI/HDBT Matrix Switcher**. This product, which incorporates HDMI<sup>™</sup> technology, is ideal for:

- Event rooms
- Large conference rooms
- Lecture halls
- Advertising applications

The terms HDMI, HDMI High-Definition Multimedia Interface, and the HDMI Logo are trademarks or registered trademarks of HDMI Licensing Administrator, Inc.

### **Getting Started**

We recommend that you:

- Unpack the equipment carefully and save the original box and packaging materials for possible future shipment.
- Review the contents of this user manual.

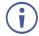

Go to <u>www.kramerav.com/downloads/VS-44DT</u> to check for up-to-date user manuals, application programs, and to check if firmware upgrades are available (where appropriate).

### **Achieving the Best Performance**

To achieve the best performance:

- Use only good quality connection cables (we recommend Kramer high-performance, high-resolution cables) to avoid interference, deterioration in signal quality due to poor matching, and elevated noise levels (often associated with low quality cables).
- Do not secure the cables in tight bundles or roll the slack into tight coils.
- Avoid interference from neighboring electrical appliances that may adversely influence signal quality.
- Position your VS-44DT away from moisture, excessive sunlight and dust.

### **Safety Instructions**

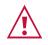

#### Caution:

- This equipment is to be used only inside a building. It may only be connected to other equipment that is installed inside a building.
- For products with relay terminals and GPI\O ports, please refer to the permitted rating for an external connection, located next to the terminal or in the User Manual.
- There are no operator serviceable parts inside the unit.

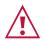

#### Warning:

- Use only the power cord that is supplied with the unit.
- Disconnect the power and unplug the unit from the wall before installing.
- Do not open the unit. High voltages can cause electrical shock! Servicing by qualified personnel only.
- To ensure continuous risk protection, replace fuses only according to the rating specified on the product label which located on the bottom of the unit.

### Shielded Twisted Pair/Unshielded Twisted Pair

For optimum range and performance use the recommended Kramer cables available at <u>www.kramerav.com/product/VS-44DT</u>.

### **Recycling Kramer Products**

The Waste Electrical and Electronic Equipment (WEEE) Directive 2002/96/EC aims to reduce the amount of WEEE sent for disposal to landfill or incineration by requiring it to be collected and recycled. To comply with the WEEE Directive, Kramer Electronics has made arrangements with the European Advanced Recycling Network (EARN) and will cover any costs of treatment, recycling and recovery of waste Kramer Electronics branded equipment on arrival at the EARN facility. For details of Kramer's recycling arrangements in your particular country go to our recycling pages at <a href="https://www.kramerav.com/support/recycling/">www.kramerav.com/support/recycling/</a>.

### **Overview**

**VS-44DT** is a 4x4 4K@60Hz (4:2:0) HDMI/HDBaseT matrix switcher that transmits video, audio, Ethernet, RS-232 and IR signals over extended distances. The **VS-44DT** accepts up to four HDMI and four IR inputs as well as Ethernet and RS-232 network and control. The inputs can be routed to any or all of the four HDBaseT outputs, the first two of which also have simultaneous HDMI outputs.

VS-44DT connects to compatible HDBaseT receivers such as, TP-780Rxr,

TP-580Rxr and TP-588D. It supports resolutions of up to 4K@60Hz (4:2:0). The matrix is a PoE provider that provides power over Ethernet to compatible PoE receivers.

The VS-44DT features:

- Four HDMI and five IR inputs.
- Two HDMI, four HDBaseT and five IR outputs.
- PoE support on all four HDBaseT outputs PoE provider to HDBaseT receivers such as

the TP-588D and TP-780Rxr.

- HDBaseT range up to 130m (430ft) at normal mode (2K), up to 100m at normal mode (4K); up to 180m (590ft) ultra-mode (1080p @60Hz @24bpp) when using recommended Kramer cables, available at <u>www.kramerav.com/product/VS-44DT.</u>
- An unbalanced, stereo audio output.
- Bandwidth up to 10.2Gbps (3.4Gbps per video channel).
- EDID capture—copies and stores the EDID from a display device.
- Hot-plug detection (HPD).
- HDCP 1.4 support.
- HDTV compatibility.
- Support for HDMI 4Kx2K @30Hz, 3D, Deep Color, x.v.Color™, Lip Sync , Dolby® TrueHD, Dolby Digital Plus, DTS-HD® and linear PCM 7.1 surround sound.
- A non-volatile memory for matrix configuration.
- A store and recall facility for preset configurations.
- Automatic output shutdown if no input signal is detected after a configurable idle period.
- An LCD display for easy configuration and operation.
- Support for Kramer Protocol 3000.
- A lock button to prevent unwanted tampering with the settings.
- 1U height that fits a standard 19" professional rack enclosure.

You can control the **VS-44DT** using the front panel buttons, or remotely via:

- Built-in, embedded web pages using a standard web browser over Ethernet.
- RS-232 serial commands transmitted by a touch screen system, PC or other serial controller.
- The Kramer infrared remote-control transmitter.

### About HDBaseT<sup>™</sup> Technology

HDBaseT<sup>™</sup> is an advanced, all-in-one connectivity technology (supported by the HDBaseT Alliance). It is particularly suitable in the ProAV – and also the home – environment as a digital networking alternative, where it enables you to replace numerous cables and connectors by a single LAN cable used to transmit, for example, uncompressed, full high-definition video, audio, IR, as well as various control signals.

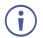

The products described in this user manual are HDBaseT certified.

## Defining the VS-44DT 4x4 HDMI/HDBT Matrix Switcher

This section defines the VS-44DT.

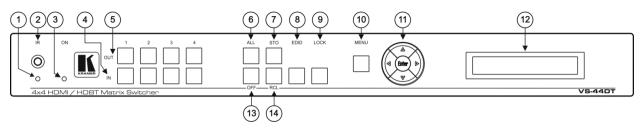

Figure 1: VS-44DT 4x4 HDMI/HDBT Matrix Switcher Front Panel

| #  | Feature                               | Function                                                                                                    |
|----|---------------------------------------|----------------------------------------------------------------------------------------------------|
| 1  | IR LED                                | Lights yellow when receiving an IR signal                                                                                                    |
| 2  | IR Sensor                             | IR receiver for remote control                                                                                                    |
| 3  | POWER LED                             | Lights green when the device is powered on                                                                                                    |
| 4  | IN Buttons                            | Press to select an input after selecting an output (from 1 to 4), see <u>Switching Inputs</u> to <u>Outputs</u> on page <u>11</u>                                                                                                    |
| 5  | OUT Buttons                           | Press to select an output followed by an input or OFF (from 1 to 4)                                                                                                    |
| 6  | ALL Button                            | Press followed by an input to switch this input to all outputs, or press followed by the Off button to disconnect all switches, (see <u>Disconnecting One or All Outputs</u> on page <u>13</u> )                                                               |
| 7  | STO Button                            | Press to store a preset configuration followed by the preset number in which to save it, (see <u>Storing and Recalling Preset Configurations</u> on page <u>12</u> )                                                                                           |
| 8  | EDID Button                           | Press to copy the EDID from an output to an input, (see <u>Acquiring an EDID</u> on page $\underline{12}$ )                                                                                                    |
| 9  | LOCK Button                           | Press and hold to lock the front panel buttons, (see <u>Locking and Unlocking the Front</u> <u>Panel</u> on page <u>14</u> ). Press and hold again to unlock                                                                                                   |
| 10 | MENU Button                           | Press to enter the configuration menu or to move up one level when inside the menu, (see <u>Using the Menu</u> on page <u>15</u> )                                                                                                    |
| 11 | Menu<br>Navigation<br>Pad             | Use the Enter, up ( $\blacktriangle$ ), down ( $\triangledown$ ), left ( $\blacktriangleleft$ ), and right ( $\triangleright$ ) buttons to navigate the menu or to modify parameters or values within the menu, (see <u>Using the Menu</u> on page <u>15</u> ) |
| 12 | LCD Readout<br>(20 char x 2<br>lines) | Displays either the input/output matrix currently selected or the menu during configuration                                                                                                    |
| 13 | OFF Button                            | Press after an output button to disconnect the currently selected outputs. Press after the All button to disconnect all currently switched outputs (see <u>Disconnecting One or</u> <u>All Outputs</u> on page <u>13</u> )                                     |
| 14 | RCL Button                            | Press, followed by a preset number to recall the preset configuration (see <u>Storing and</u> <u>Recalling Preset Configurations</u> on page <u>12</u> )                                                                                                    |

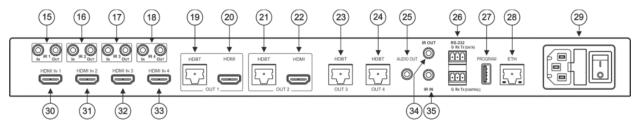

Figure 2: VS-44DT 4x4 HDMI/HDBT Matrix Switcher Rear Panel

| #  | Feature                    |                                                  | Function                                                                                                    |  |
|----|----------------------------|--------------------------------------------------|----------------------------------------------------------------------------------------------------|--|
| 15 | IR 1                       | <i>IN</i> 3.5mm Mini Jack                        | Connect to an IR sensor. Receives IR commands and sends them over HDBT OUT 1                                      |  |
|    |                            | OUT 3.5mm Mini Jack                              | Connect to the first IR emitter. Transmits IR commands that are sent over HDBT OUT 1                              |  |
| 16 | 6 IR 2 IN 3.5mm Mini Jack  |                                                  | Connect to an IR sensor. Receives IR commands and sends them over HDBT OUT 2                                      |  |
|    |                            | OUT 3.5mm Mini Jack                              | Connect to the second IR emitter. Transmits IR commands that are sent over HDBT OUT 2                             |  |
| 17 | IR 3                       | <i>IN</i> 3.5mm Mini Jack                        | Connect to an IR sensor. Receives IR commands and sends them over HDBT OUT 3                                      |  |
|    |                            | OUT 3.5mm Mini Jack                              | Connect to the third IR emitter. Transmits IR commands that are sent over HDBT OUT 3                              |  |
| 18 | IR 4                       | <i>IN</i> 3.5mm Mini Jack                        | Connect to an IR sensor. Receives IR commands and sends them over HDBT OUT 4                                      |  |
|    |                            | OUT 3.5mm Mini Jack                              | Connect to the fourth IR emitter. Transmits IR commands that are sent over HDBT OUT 4                             |  |
| 19 | OUT 1                      | HDBT RJ-45 Connector                             | Connect to the first HDBT receiver, (for example, the <b>TP-580RXR</b> )                                          |  |
| 20 |                            | HDMI Connector                                   | Connect to the first HDMI receiver, (for example, an HDMI display)                                                |  |
| 21 | OUT 2 HDBT RJ-45 Connector |                                                  | Connect to the second HDBT receiver, (for example, the <b>TP-580RXR</b> )                                         |  |
| 22 | HDMI Connector             |                                                  | Connect to the second HDMI receiver, (for example, an HDMI display)                                               |  |
| 23 | HDBT OUT 3 RJ-45 Connector |                                                  | Connect to the third HDBT receiver, (for example, the <b>TP-580RXR</b> )                                          |  |
| 24 | HDBT OUT 4 RJ-45 Connector |                                                  | Connect to the fourth HDBT receiver, (for example, the <b>TP-580RXR</b> )                                         |  |
| 25 | AUDIO C                    | OUT 3.5mm Mini Jack                              | Connect to an audio receiver, (for example, active speakers)                                                      |  |
| 26 | RS-232                     | DATA 3-pin Terminal Block<br>(G,Rx,Tx)           | Connect to a serial source/target                                                                                 |  |
|    |                            | <i>CONTROL</i> 3-pin Terminal<br>Block (G,Rx,Tx) | Connect to a serial controller                                                                                    |  |
| 27 | PROGRA                     | AM USB Connector                                 | Connect to a PC to perform firmware upgrades                                                                      |  |
| 28 | ETHERN                     | IET RJ-45 Connector                              | Connect to a PC via a LAN                                                                                         |  |
| 29 | AC                         | Power Socket                                     | Connect the mains power cord                                                                                      |  |
|    | Mains                      | Fuse                                             | AC mains supply protection fuse                                                                                   |  |
|    |                            | Power Switch                                     | Turns the device on and off                                                                                       |  |
| 30 |                            |                                                  | Connect to the first HDMI source, (for example, a Blu-ray disk player)                                            |  |
| 31 | HDMI IN 2 Connector        |                                                  | Connect to the second HDMI source, (for example, a Blu-ray disk player)                                           |  |
| 32 | HDMI IN 3 Connector        |                                                  | Connect to the third HDMI source, (for example, a Blu-ray disk player)                                            |  |
| 33 | HDMI IN                    | 4 Connector                                      | Connect to the fourth HDMI source, (for example, a Blu-ray disk player)                                           |  |
| 34 | IR OUT 3                   | 3.5mm Mini Jack                                  | Connect to an IR emitter or IR receiver for receiving the combined IR signals from all HDBT port IR transmissions |  |
| 35 | IR IN 3.5                  | mm Mini Jack                                     | Connect to an external IR receiver for controlling VS-44DT via an IR remote controller                            |  |

## **Mounting VS-44DT**

This section provides instructions for mounting **VS-44DT**. Before installing, verify that the environment is within the recommended range:

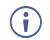

- Operation temperature  $-0^{\circ}$  to  $40^{\circ}$ C (32 to  $104^{\circ}$ F).
- Storage temperature -40° to +70°C (-40 to +158°F).
- Humidity 10% to 90%, RHL non-condensing.

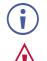

### • VS-44DT must be placed upright in the correct horizontal position.

#### Caution:

• Mount VS-44DT before connecting any cables or power.

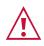

#### Warning:

- Ensure that the environment (e.g., maximum ambient temperature & air flow) is compatible for the device.
- Avoid uneven mechanical loading.
- Appropriate consideration of equipment nameplate ratings should be used for avoiding overloading of the circuits.
- Reliable earthing of rack-mounted equipment should be maintained.

To mount the VS-44DT on a rack

Attach both ear brackets by removing the screws from each side of the machine and replacing those screws through the ear brackets or place the machine on a table.

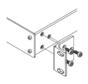

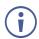

For more information go to www.kramerav.com/downloads/VS-44DT.

## **Connecting the VS-44DT**

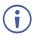

Always switch off the power to each device before connecting it to your **VS-44DT**. After connecting your **VS-44DT**, connect its power and then switch on the power to each device.

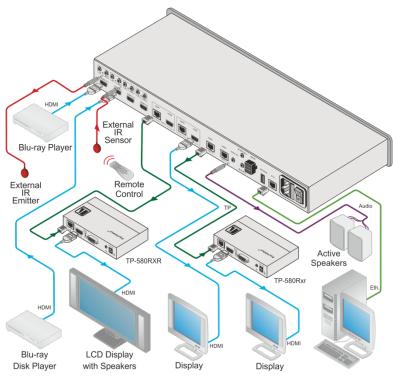

Figure 3: Connecting the VS-44DT 4x4 HDMI/HDBT Matrix Switcher

#### To connect the VS-44DT as illustrated in the example in Figure 3:

- 1. Connect the HDMI sources, (for example, Blu-ray players) to the HDMI IN 1 and IN 2 connectors.
- 2. Connect an external IR sensor to the IR 3 IN 3.5mm mini jack.
- 3. Connect the IR 1 OUT 3.5mm mini jack to an external IR emitter.
- 4. Connect the OUT 2 HDMI connector to an HDMI acceptor, (for example, a display).
- Connect the OUT 1 HDBT RJ-45 connector to a compatible HDBT receiver, (for example, the TP-580Rxr), and connect the HDMI output of the TP-580Rxr to a display.
- Connect the OUT 3 HDBT RJ-45 connector to a compatible HDBT receiver, (for example, the **TP-580Rxr**), and connect the HDMI output of the **TP-580Rxr** to a display.
- 7. Connect the AUDIO OUT 3.5mm mini jack to an audio acceptor, (for example, active speakers).
- 8. Connect a controller via either RS-232 or a LAN to the Ethernet RJ-45 connector.

### **Connecting the VS-44DT to a Serial Controller**

You can connect the **VS-44DT** via an RS-232 connection to a serial controller, for example, a PC.

To connect the VS-44DT via RS-232 to a serial controller:

 Connect the RS-232 CONTROL 3-pin terminal block on the rear of the VS-44DT to the 9-pin D-sub connector on PC, (pin TX to pin 2, pin RX to pin 3, pin G to pin 5).

# Connecting the VS-44DT to a Serial Data Source/Acceptor

You can connect the **VS-44DT** via an RS-232 connection to a serial data source or acceptor, for example, a PC or device to be controlled.

To connect the VS-44DT via RS-232 to a serial data controller or acceptor:

 Connect the RS-232 DATA 3-pin terminal block on the rear of the VS-44DT to the 9-pin D-sub connector on PC, (pin TX to pin 2, pin RX to pin 2, pin G to pin 5).

### **Connecting to the VS-44DT via Ethernet**

You can connect to the VS-44DT via Ethernet using either of the following methods:

- Directly to the PC using a crossover or straight cable (see <u>Connecting the Ethernet Port</u> <u>Directly to a PC</u> on page <u>8</u>).
- Via a network hub, switch, or router, using a straight-through cable (see <u>Connecting the</u> <u>Ethernet Port via a Network Hub or Switch</u> on page <u>10</u>).

**Note**: If you want to connect via a router and your IT system is based on IPv6, speak to your IT department for specific installation instructions.

### **Connecting the Ethernet Port Directly to a PC**

You can connect the Ethernet port of the **VS-44DT** directly to the Ethernet port on your PC using a crossover or straight cable with RJ-45 connectors.

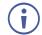

This type of connection is recommended for identifying the **VS-44DT** with the factory configured default IP address.

After connecting the **VS-44DT** to the Ethernet port, configure your PC as follows:

- 1. Click Start > Control Panel > Network and Sharing Center.
- 2. Click Change Adapter Settings.

3. Highlight the network adapter you want to use to connect to the device and click **Change** settings of this connection.

The Local Area Connection Properties window for the selected network adapter appears as shown in <u>Figure 4</u>.

| Networking Sharing Connect using:           Intel(R) 82579V Gigabit Network Conr                                                                                                    | nection                       |  |  |
|----------------------------------------------------------------------------------------------------|-------------------------------|--|--|
| This connection uses the following items:                                                                                                    | Configure                     |  |  |
| Client for Microsoft Networks  Client for Microsoft Network Monitor 3 Driver  Client for Microsoft Network Monitor 3 Driver  Client Gas Packet Scheduler  Client Gas Protocol Version 6 (TCP/IP)  A. Internet Protocol Version 4 (TCP/IP)  A. Link-Layer Topology Discovery Mag  A. Link-Layer Topology Discovery Res | v6)<br>v4)<br>oper I/O Driver |  |  |
| Install Uninstall Properties Description TCP/IP version 6. The latest version of the internet protocol that provides communication across diverse interconnected networks.                                                                                                    |                               |  |  |

Figure 4: Local Area Connection Properties Window

- 4. Highlight Internet Protocol Version 4 (TCP/IPv4).
- 5. Click Properties.

The Internet Protocol Properties window appears as shown in Figure 5.

| Internet P | rotocol Version 4 (TCP/IPv4)                                                                                                    | Prope | rties |    |      | ? 💌    |  |
|------------|----------------------------------------------------------------------------------------------------|-------|-------|----|------|--------|--|
| General    | Alternate Configuration                                                                                                    |       |       |    |      |        |  |
| this cap   | You can get IP settings assigned automatically if your network supports<br>this capability. Otherwise, you need to ask your network administrator<br>for the appropriate IP settings. |       |       |    |      |        |  |
| 0 0        | btain an IP address automatical                                                                                                    | y     |       |    |      |        |  |
| - © U      | se the following IP address:                                                                                                    |       |       |    |      |        |  |
| IPa        | ddress:                                                                                                    |       |       |    |      |        |  |
| Subr       | net mask:                                                                                                    |       |       |    |      |        |  |
| Defa       | ult gateway:                                                                                                    |       |       |    |      |        |  |
|            | btain DNS server address auton<br>se the following DNS server add                                                                                                    |       |       |    |      |        |  |
| Pref       | erred DNS server:                                                                                                    |       |       |    |      |        |  |
| Alte       | mate DNS server:                                                                                                    |       | •     | •  | •    |        |  |
|            | alidate settings upon exit                                                                                                    |       |       |    | Adva | inced  |  |
|            |                                                                                                    | (     |       | ОК |      | Cancel |  |

Figure 5: Internet Protocol Version 4 Properties Window

6. Select **Use the following IP Address** for static IP addressing and fill in the details as shown in Figure 6.

For TCP/IPv4 you can use any IP address in the range 192.168.1.1 to 192.168.1.255 (excluding 192.168.1.39) that is provided by your IT department.

| Internet Protocol Version 4 (TCP/IPv4)                                                                                | Properties          |
|----------------------------------------------------------------------------------------------------|---------------------|
| General                                                                                                    |                     |
| You can get IP settings assigned auton<br>this capability. Otherwise, you need to<br>for the appropriate IP settings. |                     |
| Obtain an IP address automatical                                                                                      | ly                  |
| • Use the following IP address:                                                                                       |                     |
| IP address:                                                                                                    | 192.168.1.2         |
| Subnet mask:                                                                                                    | 255 . 255 . 255 . 0 |
| Default gateway:                                                                                                    |                     |
| Obtain DNS server address auton                                                                                       | natically           |
| Use the following DNS server add                                                                                      | resses:             |
| Preferred DNS server:                                                                                                 |                     |
| Alternate DNS server:                                                                                                 | • • •               |
| Validate settings upon exit                                                                                           | Advanced            |
|                                                                                                    | OK Cancel           |

Figure 6: Internet Protocol Properties Window

- 7. Click OK.
- 8. Click Close.

### **Connecting the Ethernet Port via a Network Hub or Switch**

You can connect the Ethernet port of the **VS-44DT** to the Ethernet port on a network hub or using a straight-through cable with RJ-45 connectors.

### Wiring the RJ 45 Connectors

This section defines the TP pinout, using a straight pin-to-pin cable with RJ 45 connectors.

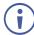

For HDBT cables, it is recommended that the cable ground shielding be connected/soldered to the connector shield.

| EIA / | TIA 568B       |   |
|-------|----------------|---|
| PIN   | Wire Color     |   |
| 1     | Orange / White | 4 |
| 2     | Orange         |   |
| 3     | Green / White  |   |
| 4     | Blue           | 2 |
| 5     | Blue / White   |   |
| 6     | Green          |   |
| 7     | Brown / White  |   |
| 8     | Brown          |   |

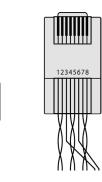

## **Operating the VS-44DT**

When the **VS-44DT** is powered on, the following is displayed briefly on the LCD display:

KRAMER ELECTRONICS

4X4 HDMI/HDBT Matrix

Following the self-test the current switching configuration is displayed, an example of which is shown below. The top row indicates the output port and the bottom row indicates which input port is switched to the output port displayed directly above it. An input port showing 0 (zero) indicates that the output port has no input switched to it.

0: 1 2 3 4 I: 3 0 1 2

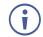

When operating via the front panel buttons, if there is no button activity for approximately 30 seconds, the procedure is aborted and the display reverts back to the Input / Output display.

After approximately 8 minutes of no activity, the LCD turns off. Push any button to turn the LCD back on.

### **Switching Inputs to Outputs**

You can switch:

- Individual inputs to individual outputs.
- One input to all outputs.

#### To switch an output to an input, (for example, Input 4 to Output 3):

- Press Out 3. The Output button lights red.
- Press In 4. The Input button lights red and the switch is executed.

#### To switch one input to all outputs, (for example, Input 2 to all outputs):

- 1. Press All. The All button lights red.
- Press In 2. The Input 2 button lights and Input 2 is switched to all outputs.

### **Storing and Recalling Preset Configurations**

You can store up to four preset configurations for instant recall. The bottom row of input buttons relate to presets one to four.

#### To store the current configuration in preset 2:

- 1. Press STO.
- Press IN 2. The selection is displayed in the readout.
- Press STO. The current configuration is stored in preset 2.

#### To recall preset 4:

- 1. Press RCL.
- Press IN 4. The selection is displayed in the readout.
- Press RCL.
   The configuration stored in preset 4 is recalled.

### **Acquiring an EDID**

You can acquire the EDID from an output and assign it to either one or all inputs.

## To acquire the EDID from an output and store it on one input, (for example, Output 3 to Input 1):

- 1. Press EDID. The button lights red.
- 2. Press Out 3.
- 3. Press In 1.
- 4. Press EDID.

The button no longer lights and the EDID from Output 3 is stored in Input 1.

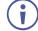

The default out-of-the-box EDID is 4K@30Hz. If no image appears on the monitor, it could be that the monitor cannot handle the 4K resolution.

Copy the EDID from the monitor to the appropriate input of the **VS-44DT**.

### **Disconnecting One or All Outputs**

The Off button is used to disconnect one or all currently switched outputs.

#### To disconnect one currently switched output, (for example, Output 2):

- 1. Press Out 2.
- 2. Press OFF.

#### To disconnect all currently switched outputs:

- 1. Press ALL.
- 2. Press OFF.

### **Resetting the Device to Factory Default Configuration**

The **VS-44DT** can be reset to factory default configuration either by sending a Protocol 3000 command or by using the front panel buttons.

#### To reset the device to the factory default configuration by sending a P3000 command:

- 1. Connect to the **VS-44DT** from a PC via the serial port using the following parameters:
  - 115200, 8, 1, none
- Send the P3000 command to reset the device to factory default (see <u>FACTORY</u> on page <u>43</u>).
   After a few seconds the VS-44DT is reset to factory default.

#### To reset the device to the factory default configuration using the front panel buttons:

- Press the Menu button.
   The Menu button lights and the first option on the menu appears.
- Use the up (▲) and down (▼) arrows on the keypad to scroll to the RESET TO DEFAULT option.
- Press the Enter button.
   The Reset to Default No and Yes options appear.
- 4. Use the left ( $\blacktriangleleft$ ) and right ( $\triangleright$ ) arrows on the keypad to select Yes.
- 5. Press Enter.

After a few seconds the standby readout is displayed and the device is reset to factory default.

### **Locking and Unlocking the Front Panel**

You can lock the front panel buttons to prevent unwanted key presses from changing the current configuration.

#### To lock the front panel:

Press and hold the Lock button.

The button lights, the Locked message is displayed briefly, and the front panel buttons are locked. Pressing any button causes the Locked message to display briefly and the Lock button to flash

#### To unlock the front panel:

Press and hold the Lock button.

## **Configuring the VS-44DT**

### **Using the Menu**

The main menu comprises seven sections:

- Audio Setting (see <u>Setting the Audio Source and Volume</u> on page <u>15</u>).
- RS-232 Routing (see <u>Setting RS-232 Routing</u> on page <u>15</u>).
- Auto Settings (see <u>Setting Auto Switching</u> on page <u>16</u>).
- Network Parameters (see <u>Setting the Network Parameters</u> on page <u>16</u>).
- Ethernet Status (see Ethernet Status Sub-menu on page 16).
- FW version display (see FW Version Display on page 16).
- Reset to Default (see <u>Reset to Default</u> on page <u>16</u>).
- Update Firmware (see Update Firmware Sub-menu on page 16).

Use the following keys to navigate the menu:

- Menu—Enter the Menu or exit one level when in the Menu.
- Enter—Select a parameter/value.
- Up (▲) or Down (▼)—scroll up through the parameter.
- Right (►) or Left (◄)—scroll down through the value list.

**Note**: If there is no button activity for approximately 20 seconds, the display reverts back to the Input/Output display.

### **Setting the Audio Source and Volume**

The Audio Settings menu lets you define which of the audio outputs is routed to the analog audio output and set its volume.

| Parameter      | Description                           |
|----------------|---------------------------------------|
| Output 1 to 4: | Sets the audio output source (1 to 4) |
| Volume         | Set for each output (0 to 100)        |
| Mute           | Set to ON/OFF for each output         |

### **Setting RS-232 Routing**

The RS-232 Status sub-menu turns the RS-232 DATA serial communication routing on and off. The current state is displayed when entering the RS-232 ROUTING menu, for example: ON To port-04.

| Parameter | Description                                              |
|-----------|----------------------------------------------------------|
| To Port:  | Turns the RS-232 routing to each port (1 to 4) ON or OFF |

### **Setting Auto Switching**

The AUTO SETTINGS sub-menu lets you enable or disable auto switching with options for **Last Connected** or **Priority Switching** operation (see <u>Auto Switching Mode</u> on page <u>28</u>).

| Parameter                 | Description                   |
|---------------------------|-------------------------------|
| AUTO SWITCH: OUT (1 to 4) | Sets auto switching ON or OFF |

### **Setting the Network Parameters**

The Network Status sub-menu controls DHCP selection and IP network parameters.

| Parameter        | Description                                                                                                    |
|------------------|----------------------------------------------------------------------------------------------------|
| OFF, ON          | Turns DHCP ON and OFF. When off, set the network parameters (see <u>Selecting</u> <u>DHCP</u> on page <u>17</u> ) |
| IP Settings      | Sets the IP network address                                                                                       |
| Netmask Settings | Sets the IP netmask                                                                                               |
| Gateway Settings | Sets the IP gateway                                                                                               |

Note: When turning DHCP on, the device performs an automatic reset.

### **Ethernet Status Sub-menu**

The parameters in the Ethernet Status sub-menu display the TCP/IP communication parameters.

| Parameter       | Description                               | Default      |
|-----------------|-------------------------------------------|--------------|
| IP Status:      | Displays the TCP/IP address of the device | 192.168.1.39 |
| Netmask Status: | Displays the TCP/IP netmask of the device | 255.255.0.0  |
| Gateway Status: | Displays the TCP/IP gateway               | 192.168.0.1  |
| TCP port        | Set the TCP port number (0 to 65535)      | 5000         |
| UDP Port        | Set the UDP port number (0 to 65535)      | 50000        |
| MAC Address:    | Displays the MAC address of the device    | -            |

### **FW Version Display**

Displays the firmware version.

### **Reset to Default**

| Parameter        | Description                                                 |
|------------------|-------------------------------------------------------------|
| RESET TO DEFAULT | Resets the device to default factory parameters (NO or YES) |

### **Update Firmware Sub-menu**

| Parameter        | Description                      |
|------------------|----------------------------------|
| UPDATE FIRMWARE: | Updates the firmware (NO or YES) |

### **Selecting DHCP**

#### To select the DHCP:

- 1. Press the Menu button to display the menu. The menu is displayed.
- 2. Using the up (▲) or down (▼) button, move through the menu options until the Network Settings option is displayed.
- Press Enter. The DHCP ON and OFF options are displayed.
- 4. Using the left (◄) or right (►) button, select either ON or OFF.
- 5. Press Enter. The change is saved.

### **Configuring the IP Network Address**

#### To configure the IP network address:

- 1. Press the Menu button to display the menu. The menu is displayed.
- 2. Using the up (▲) or down (▼) button, move through the menu options until the Network Settings option is displayed.
- Press Enter. The DHCP Settings option is displayed.
- 4. Using the up (▲) or down (▼) button, move through the menu options until the IP Settings option is displayed.
- 5. Press Enter.
- 6. Using the left  $(\blacktriangleleft)$  or right  $(\blacktriangleright)$  button, move the cursor to the digit you wish to change.
- 7. Using the up ( $\blacktriangle$ ) or down ( $\triangledown$ ) button, select the required digit.
- 8. Repeat steps 6 and 7 until the required address is displayed.
- Press Enter. The change is saved.

### **Resetting the VS-44DT to Factory Default Configuration**

#### To reset the VS-44DT to factory default parameters:

- 1. Press the Menu button to display the menu. The menu is displayed.
- 2. Using the up (▲) or down (▼) button, move through the menu options until the Reset to Default: option is displayed.

3. Press Enter.

The NO and YES options are displayed.

- 4. Using the left ( $\blacktriangleleft$ ) or right ( $\triangleright$ ) button, select YES.
- 5. Press Enter.

The device is reset to factory default parameters and automatically reboots.

## **Operating the VS-44DT Remotely Using the Web Pages**

The **VS-44DT** can be operated remotely using the embedded web pages. The web pages are accessed using a web browser and an Ethernet connection.

Before attempting to connect:

- Perform the procedures in <u>Connecting to the VS-44DT via Ethernet</u> on page <u>8</u>.
- Ensure that your browser is supported.

The following operating systems and web browsers are supported:

| Windows 7 and higher:            |                             |  |
|----------------------------------|-----------------------------|--|
| Chrome version 25                | Internet Explorer version 9 |  |
| Firefox version 19               |                             |  |
| Mac (PC) Yosemite 10 and higher: |                             |  |
| Chrome version 51                |                             |  |
| iOS 8.0 and higher:              |                             |  |
| Chrome version 47                | Safari N/A                  |  |
| Android OS 5.0 and higher:       |                             |  |
| Chrome version 50                |                             |  |

There are eight web pages:

- <u>Switching Page</u> (see <u>Switching Page</u> on page <u>20</u>).
- Device Settings Page (see Device Settings Page on page 23).
- <u>EDID Page</u> (see <u>EDID Page</u> on page <u>25</u>).
- <u>RS-232 Routing Page</u> (see <u>RS-232 Routing Page</u> on page <u>27</u>).
- <u>Audio Settings Page</u> (see <u>Audio Settings Page</u> on page <u>27</u>).
- Advanced Page (see Advanced Page on page 28).
- <u>Authentication Page</u> (see <u>Authentication Page</u> on page <u>32</u>).
- <u>About Page</u> (see <u>About Page</u> on page <u>32</u>).

#### To browse the VS-44DT web pages:

- 1. Open your Internet browser.
- 2. Type the IP address of the device in the Address bar of your browser. For example, the default IP address:

Nttp://192.168.1.39

The Switching page appears.

### **Switching Page**

Figure 7 shows the Switching page that is also the first web page. The column on the left shows a list of all the available web pages. The Video switching area lets you select an input to switch to the outputs.

The model name, FW version, and IP address appear in the lower left side of the main page. The lower part of the screen lets you save the settings and upload a saved setting.

| Kramer VS-44DT Cor                                                                           | htroller                                    |                              |
|----------------------------------------------------------------------------------------------|---------------------------------------------|------------------------------|
| Switching                                                                                    |                                             |                              |
| Device Settings                                                                              | Switching                                   |                              |
| EDID                                                                                         | Output                                      | Input                        |
| RS-232 Routing                                                                               | 1 HDBT 1 🖉<br>HDMI 1 🖉<br>not connected 📃 1 | 1 INPUT 1 🖉<br>not connected |
| Audio Settings                                                                               | 2 HDBT 2                                    | 2 INPUT 2 🔊                  |
| Advanced                                                                                     | HDMI 2 🐼<br>not connected 🛄 2               | 3 INPUT 3 🙆<br>not connected |
| Authentication                                                                               | 3 HDBT 3 🖉<br>not connected 📃 3             | 4 INPUT 4                    |
| About                                                                                        | 4 HDBT 4 @<br>not connected _ 4             | not connected                |
|                                                                                              |                                             |                              |
|                                                                                              |                                             |                              |
|                                                                                              |                                             |                              |
|                                                                                              |                                             |                              |
| Model:         VS-44DT           FW version:         1.18           IP:         192.168.1.39 |                                             |                              |
| Settings:<br>Upload Save                                                                     |                                             |                              |

Figure 7: Switching Page

To switch an input to an output, select an output and then select the input you want to switch to that output. Figure 8 defines the Switching area:

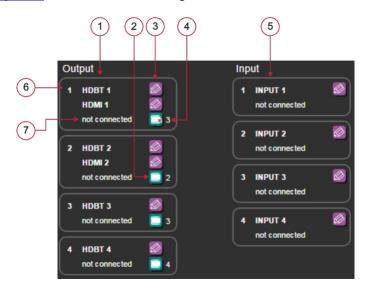

Figure 8: Switching Button Details

| #                                                                                  | Item                   | Description                                                                                 |
|------------------------------------------------------------------------------------|------------------------|---------------------------------------------------------------------------------------------|
| 1                                                                                  | Four output<br>buttons | Click on the button to select an output                                                     |
| 2 Mute button Click to mute the output. The mute output is indicated by a the icon |                        | Click to mute the output. The mute output is indicated by a small red x on top of the icon  |
| 3 Edit button Click to edit the output Properties                                  |                        | Click to edit the output Properties                                                         |
|                                                                                    |                        | Indicates which input is switched to this output.<br>0 indicates that no input is connected |
| 5 Four input buttons Click to select an input                                      |                        | Click to select an input                                                                    |
| 6 Output number Indicates the output number                                        |                        | Indicates the output number                                                                 |
| 7                                                                                  | Signal Status          | Indicates the signal status                                                                 |

To edit an input button, click that input's edit icon (2). The Input Properties window appears:

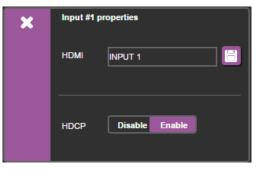

Figure 9: Input Edit Window

The Input Properties window enables you to:

- Change the name of the input as you want it to appear in the web page (click into a save the name).
- Enable/Disable HDCP.

Click the exit icon  $(\mathbf{x})$  to exit the window.

Figure 10 shows the HDBaseT properties window and HDMI properties window for output 1.

| Output #1 properties                    | Output #1 properties                    |
|-----------------------------------------|-----------------------------------------|
|                                         | HDMI HDMI 1                             |
| Autoswitching ON OFF                    | Autoswitching ON OFF                    |
| HDCP Support Follow Output Follow Input | HDCP Support Follow Output Follow Input |
| IR Output IR Input 1 V                  | IR Output IR Input 1 🔻                  |

Figure 10: HDBaseT Output Properties Window

The Input Properties window enables you to:

- Change the name of the input as you want it to appear in the web page (click 🔳 to save the name).
- Set the HDCP Support to follow the input or follow output.
- Set Auto switching ON to allow for:
  - Priority switching should the input signal fail (see <u>Auto Switching Mode</u> on page <u>28</u>).
  - Last Connected switching should a new input signal be introduced (see <u>Auto</u> <u>Switching Mode</u> on page <u>28</u>).
- Set IR Output to enable an output device to be operated remotely through this device.

Click the exit icon  $(\boxtimes)$  to exit the window.

### **Device Settings Page**

The Device Settings page enables you to:

- View the device information.
- Perform firmware upgrade.
- Reset the device to its factory default settings.
- Turn DHCP on and off.
- View and edit the current IP settings.

| Device Settings  |                   |                  |  |  |
|------------------|-------------------|------------------|--|--|
| Information      |                   | Firmware Upgrade |  |  |
| Model            | VS-44DT           | Choose a file    |  |  |
| Serial Number    | 12345678909999    | BROWSE           |  |  |
| Firmware Version | 1.7               | START UPGRADE    |  |  |
| Web Version      | 1.0.8             | Reset            |  |  |
| MAC Address      | 00-1D-56-01-E2-5A | FACTORY RESET    |  |  |
| Settings         |                   |                  |  |  |
| DHCP             | ON OFF            |                  |  |  |
| IP Address       | 192.168.1.39      |                  |  |  |
| Mask             | 255.255.0.0       |                  |  |  |
| Gateway          | 0.0.0.0           |                  |  |  |
| TCP Port         | 5000              |                  |  |  |
| UDP Port         | 50000             |                  |  |  |
|                  | SAVE CHANGES      |                  |  |  |
|                  |                   |                  |  |  |
|                  |                   |                  |  |  |

Figure 11: Device Settings Page

### **Updating the Firmware**

#### To update the firmware:

- 1. Click BROWSE... in the Firmware Upgrade area, and select the new firmware file (download the latest firmware file from <u>www.kramerav.com/downloads/VS-44DT</u>).
- 2. Click START UPGRADE.

The following message appears:

| 192.168.1.39 says:                        |    |        | × |
|-------------------------------------------|----|--------|---|
| Are you Sure you want to Update Firmware? |    |        |   |
|                                           | ОК | Cancel |   |
|                                           |    |        |   |

3. Click OK.

The new firmware is installed. Do not interrupt the procedure or the device may be rendered inoperable.

4. Wait until the device reboots automatically at the end of the procedure.

### **EDID Page**

The EDID page enables you to copy an EDID from:

- The default EDID.
- Any HDBaseT output.
- Any input.
- An EDID stored in a file.
- One or more inputs.

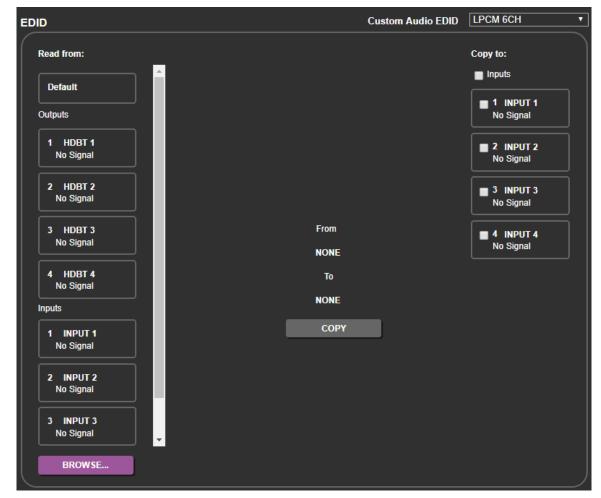

Figure 12: EDID Page

You can bypass the Audio property of the EDID copied using the Custom Audio EDID dropdown.

#### To copy an EDID to one or more inputs:

i

- 1. Select the source you want to read from (Default EDID in this example). The source details appear on the EDID page.
- 2. Select the input/s to which you want to copy the EDID to.

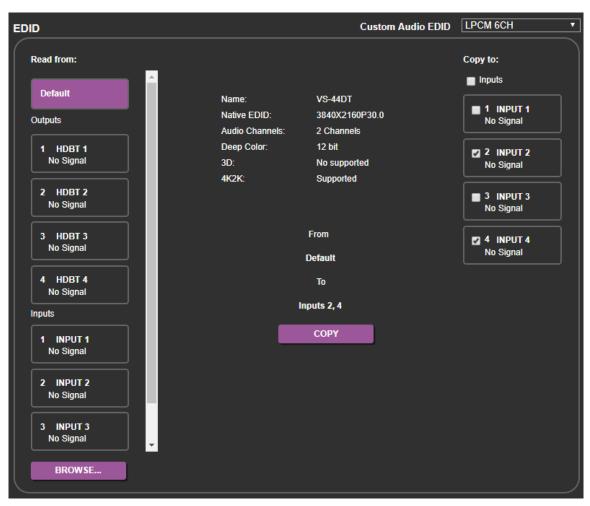

Figure 13: Copying the EDID

3. Click COPY.

The COPY EDID RESULTS lists the actions taken.

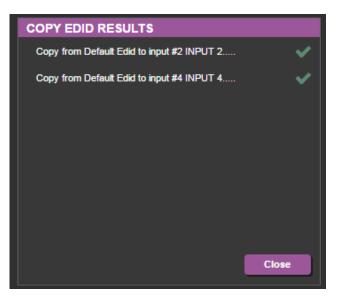

Figure 14: EDID Copied

### **RS-232 Routing Page**

| RS-232 Routing |       |       |       |       |  |
|----------------|-------|-------|-------|-------|--|
|                |       |       |       |       |  |
|                | Out 1 | Out 2 | Out 3 | Out 4 |  |
| RS-232 Data    |       | ~     |       |       |  |
|                |       |       |       |       |  |

The RS-232 Routing page enables you to route RS-232 data to Out 1, Out 2, Out 3 or Out 4.

Figure 15: RS-232 Routing Page

### **Audio Settings Page**

Audio Settings

The Audio Settings page enables you to set the volume of the audio output or mute it.

Figure 16: Audio Settings Page

### **Advanced Page**

The Advanced page enables you to:

- Set Auto Switching Mode.
- Set Auto Switching Priority.

| 1 | Advanced                            |                 |               |           |          |  |
|---|-------------------------------------|-----------------|---------------|-----------|----------|--|
|   | Auto Switching M                    | Node            |               | Last Conn | ected 🔻  |  |
|   | Autoswitching Pr<br>(Drag to change |                 | HIGH          | HDM       | 13       |  |
|   |                                     |                 |               | HDM       | 12       |  |
|   |                                     |                 |               | HDM       | 11       |  |
|   |                                     |                 | LOW           | HDM       | 14       |  |
|   | Switching Timeo                     | ut              |               |           |          |  |
|   | Out 1                               | Out 2           | Out 3         | Out 4     |          |  |
|   | ~                                   |                 |               |           |          |  |
|   | Delay switching (leave 5V ON)       | upon signal los | is for        | 10 🔻      | seconds. |  |
|   | Delay switching                     | input upon cab  | le unplug for | 0 🔻       | seconds. |  |
|   | Delay power off                     | 5V upon signal  | loss for      | 300 🔻     | seconds. |  |
|   |                                     |                 |               |           |          |  |
|   |                                     |                 |               |           |          |  |

Figure 17: Advanced Page

### **Auto Switching Mode**

Auto Switching makes certain that a display never remains blank due to the interruption of the designated input signal, or that a display shows the most current input signal established.

Auto Switching Mode only works for outputs in which Auto Switching is set to ON (see <u>Switching Page</u> on page <u>20</u>). The automatic switching has 3 operation modes:

- Manual (see <u>Setting Auto Switching to Manual</u> on page <u>28</u>).
- Priority (see <u>Setting Auto Switching to Priority</u> on page <u>29</u>).
- Last Connected (see Setting Auto Switching to Last Connected on page 30).

#### Setting Auto Switching to Manual

Manual mode ignores whether Auto Switching is set to ON for any outputs (see <u>Switching</u> <u>Page</u> on page <u>20</u>). If an output loses its designated input signal, one of two things can happen (depending on Switching Timeout settings):

• The output maintains a 5V signal (resulting in a blank screen until the designated input signal is restored).

or

• The output signal stops (resulting in the display potentially entering standby mode).

See <u>Switching Timeout</u> on page <u>31</u> for details.

To set Auto Switching to Manual:

- 1. Navigate to the Advanced page.
- 2. Set the Auto Switching Mode dropdown to Manual.

Switch inputs manually in one of the following ways:

- Front Panel buttons (see <u>Switching Inputs to Outputs</u> on page <u>11</u>).
- Switching Webpage (see via Switching Page on page 20).
- Protocol 3000 Command (see (see <u>Switching Commands</u> on page <u>57</u>).

The device always keeps the routing settings regardless of trigger events (e.g., input/output connect/disconnect).

If a manual input selection is made when the device is in Automatic mode, the device goes into Manual Override mode and the input remains selected as long as the input is active. When the manually selected input becomes inactive, the device returns to Automatic mode.

#### Setting Auto Switching to Priority

Ĭ

(j)

Using the control shown in Figure 18, drag and drop the HDMI 1 through HDMI 4 inputs into the desired order of priority. If an output is set to Auto-switching ON and the input signal assigned to that output is disconnected, the output redirects to an active input signal with a lower priority. Should the input signal reconnect, the output redirects to the highest priority signal available.

To set Auto Switching to Priority:

- 1. Navigate to the Advanced page.
- 2. Set the Auto Switching Mode dropdown to Priority.

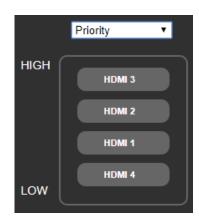

Figure 18: Priority settings

Example:

- Output 2 is mapped to Input HDMI 2 and Auto-switching is set to ON (via <u>Switching</u> <u>Page</u> on page <u>20</u>).
- 2. Priorities are set based on Figure 18.
- 3. All 4 HDMI inputs are active.

- 4. Input signals 1, 2, and 3 get disconnected. Output 2 automatically switches to Input 4.
- Input 2 gets reconnected. Output 2 automatically switches to Input 2.
- Input 1 gets reconnected.
   Nothing changes since Input 1 is below Input 2 priority.
- Input 3 gets reconnected.
   Output 2 automatically switches to Input 3.

The switching is based on the trigger events (e.g., input/output connect/disconnect) and changes based on the order of HDMI inputs.

#### Setting Auto Switching to Last Connected

If an output is set to Auto-switching ON (via <u>Switching Page</u> on page <u>20</u>), the output always uses the latest active input signal connected. If that input signal fails, the output switches to the previous active input signal that was connected. The output continues switching to any new input signal that becomes active.

To set Auto Switching to Last Connected:

- 1. Navigate to the Advanced page.
- 2. Set the Auto Switching Mode dropdown to Last Connected.

#### Example:

- Output 2 is mapped to Input HDMI 2 and Auto-switching is set to ON (via <u>Switching</u> <u>Page</u> on page <u>20</u>).
- 2. The input signals are connected in the following order (HDMI 4, HDMI 3, HDMI 2, and HDMI 1) as each input signal is connected, the output switches from 4 to 3 to 2 to 1.
- Input signals 1 and 2 get disconnected. Output 2 automatically switches to Input 3.
- Input 1 gets reconnected.
   Output 2 automatically switches to Input 1.
- Input 4 gets disconnected and reconnected. Output 2 automatically switches to Input 4.

### **Switching Timeout**

When an AV signal to a display stops or is temporarily interrupted, the display may go into standby mode. Once a display is in standby, it may require time to restart after a new AV signal is introduced. **VS-44DT** prevents the display from going into standby mode after an AV signal interruption by maintaining a 5V signal with no AV information until the AV signal is restored. The **VS-44DT** can be configured to stop the 5V signal after a delay (e.g., to enable a display to shut down automatically after an AV signal has finished).

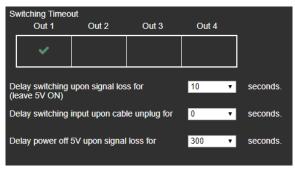

Figure 19: Switching Timeout

To enable a switching timeout for an output:

1. Select outputs (Out 1 – Out 4) shown in Figure 19.

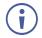

If an output is not checked, it will continually receive a 5V signal preventing the display from ever entering standby mode.

- 2. Using the menu shown in Figure 19, you can set:
  - How many seconds to delay an auto-switch after detecting no AV from the input signal.
  - How many seconds to delay an auto-switch after the active input cable is unplugged.
  - How many seconds to maintain a 5V signal after detecting no AV input signal (used when Auto-Switching mode is set to Manual).

### **Authentication Page**

The Authentication page enables you to:

- Turn web page authentication on and off.
- Set the web password.

| Authentication                 |         |
|--------------------------------|---------|
| Activate Security              | ON OFF  |
| Change Password: Current Passw | vord    |
| New Password                   | a       |
| Retype New Pa                  | assword |
|                                |         |
|                                | CHANGE  |

Figure 20: Authentication Page

If security is activated, you need to access the web pages using the password and then click the arrow.

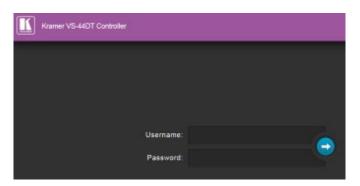

Figure 21: Login Page

If authentication is enabled, enter a valid user name (default = Admin) and password (default = Admin) and click on the arrow.

### **About Page**

The About page displays the device firmware revision and the Kramer company details.

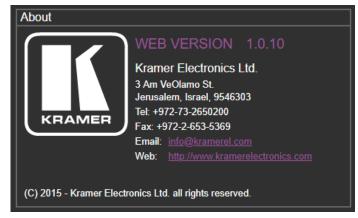

Figure 22: About Page

## **Updating the Firmware**

The **VS-44DT** uses two microcontrollers that run firmware located in flash memory. The firmware for these microcontrollers may be upgraded independently.

#### To upgrade the main microcontroller firmware:

- 1. From <u>www.kramerav.com/downloads/VS-44DT</u> download the latest firmware file to your PC.
- 2. Open Windows Explorer on your PC.
- 3. Power off the **VS-44DT**.
- 4. Connect the **VS-44DT** to your PC using a USB cable.
- 5. Power on the **VS-44DT** while holding down the OFF button.
- 6. After a few seconds a removable drive is displayed in your Windows Explorer. Release the OFF button.
- 7. Copy the firmware file from your PC to the new removable drive.
- After the file has been transferred, power-cycle the VS-44DT.
   As soon as the VS-44DT is ready for operation, the upgrade process is complete.

#### To upgrade the I/O microcontroller firmware:

- 1. Go to <u>www.kramerav.com/downloads/VS-44DT</u> and download the latest firmware file, to your PC.
- 2. Open Windows Explorer on your PC.
- 3. Power off the **VS-44DT**.
- 4. Connect the VS-44DT to your PC using a USB cable.
- 5. Power on the **VS-44DT** while holding down the STO, RCL and LOCK buttons.
- 6. Copy the firmware file from your PC to the new removable drive.
- After the file has been transferred, power-cycle the VS-44DT.
   As soon as the VS-44DT is ready for operation, the upgrade process is complete.

## **Technical Specifications**

| Inputs:                   | 4 HDMI on HDMI connectors                                                                                                    |  |  |  |
|---------------------------|----------------------------------------------------------------------------------------------------|--|--|--|
| inputs.                   | 5 IR on 3.5mm mini jack connectors                                                                                                    |  |  |  |
| Outputs:                  | <ul> <li>2 HDMI on HDMI connectors</li> <li>4 HDBaseT on RJ-45 connectors</li> <li>5 IR on 3.5mm mini jack connectors</li> <li>1 Unbalanced stereo audio 1.3Vpp nominal (2Vrms max) / 100Ω on a 3.5mm mini jack connector</li> </ul> |  |  |  |
| Ports:                    | 1 Ethernet on an RJ-45 connector<br>1 Program on a USB connector<br>1 RS-232 control on a 3-pin terminal block<br>1 RS-232 data on a 3-pin terminal block                                                                            |  |  |  |
| Maximum data rate:        | 10.2Gbps (3.4Gbps per graphic channel)                                                                                                    |  |  |  |
| Supported<br>Resolutions: | Up to 4K@60Hz (4:2:0)                                                                                                    |  |  |  |
| HDMI Range:               | 15m (49ft) @ 8bit resolution<br>10m (33ft) @ 12 bit resolution                                                                                                    |  |  |  |
| HDBaseT Range:            | 100m (328ft) 4K@30Hz 180m (590ft) 1080@60Hz@24bpp                                                                                                    |  |  |  |
| Power Consumption:        | 100-240V AC 50/60Hz 38VA                                                                                                    |  |  |  |
| Operating<br>Temperature: | 0° to +40°C (32° to 104°F)                                                                                                    |  |  |  |
| Storage Temperature:      | –40° to +70°C (–40° to 158°F)                                                                                                    |  |  |  |
| Humidity:                 | 10% to 90%, RHL non-condensing                                                                                                    |  |  |  |
| Dimensions:               | 19" x 13.72" x 1U (W, D, H) rack mountable                                                                                                    |  |  |  |
| Shipping Dimensions       | 54.3cm x 44.2cm x 10.7cm (21.4" x 17.4" x 4.2") W, D, H                                                                                                    |  |  |  |
| Weight:                   | 3.3kg (7.27lbs) approx.                                                                                                    |  |  |  |
| Shipping Weight:          | 4.1kg (9.04lbs) approx.                                                                                                    |  |  |  |
| Included Accessories:     | Rack ears, 4 IR receiver cables, 4 IR emitter cables.                                                                                                    |  |  |  |
| Specifications are subj   | Specifications are subject to change without notice, go to our web site at <u>www.kramerav.com</u>                                                                                                    |  |  |  |

# **Default IP Parameters**

| RS-232                                                |                                                                                                    |
|-------------------------------------------------------|----------------------------------------------------------------------------------------------------|
| Baud Rate:                                            | 115,200                                                                                                    |
| Data Bits:                                            | 8                                                                                                    |
| Stop Bits:                                            | 1                                                                                                    |
| Parity:                                               | None                                                                                                    |
| Command Format:                                       | ASCII                                                                                                    |
| Example (Route the video from the HDMI IN 3 to Out1): | #VID 3>1 <cr></cr>                                                                                                    |
| Ethernet                                              |                                                                                                    |
| IP Address:                                           | 192.168.1.39                                                                                                    |
| Subnet Mask:                                          | 255.255.0.0                                                                                                    |
| Default Gateway:                                      | 192.168.0.1                                                                                                    |
| TCP Port #:                                           | 5000                                                                                                    |
| Default UDP Port #:                                   | 50000                                                                                                    |
| Maximum TCP Ports:                                    | 4                                                                                                    |
| Maximum UDP Ports:                                    | 10                                                                                                    |
| Full Factory Reset                                    |                                                                                                    |
| Menu:                                                 | Menu-> RESET TO DEFAULT-> Change the option to YES and press<br>Enter (to complete the reset process you need to turn the power off and<br>then on again). |
| Web Page:                                             | Go to the Device Settings page and click FACTORY RESET                                                                                                    |
| Protocol 3000:                                        | #factory <cr> command</cr>                                                                                                    |

# **Protocol 3000**

The **VS-44DT** can be operated using the Kramer Protocol 3000 serial commands. The command framing varies according to how you interface with the **VS-44DT**. For example, a basic video input switching command that routes a layer 1 video signal to HDMI out 1 from HDMI input 2 (ROUTE 1,1,2), is entered as follows:

• Terminal communication software, such as Hercules:

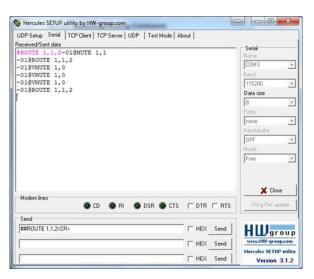

The framing of the command varies according to the terminal communication software.

• K-Touch Builder (Kramer software):

i

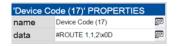

K-Config (Kramer configuration software):

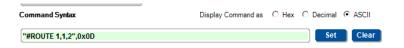

All the examples provided in this section are based on using the K-Config software.

You can enter commands directly using terminal communication software (e.g., Hercules) by connecting a PC to the serial or Ethernet port on the **VS-44DT**. To enter CR press the Enter key (LF is also sent but is ignored by the command parser).

Commands sent from various non-Kramer controllers (e.g., Crestron) may require special coding for some characters (such as, /x##). For more information, refer to your controller's documentation.

For more information about:

- Using Protocol 3000 commands, see <u>Understanding Protocol 3000</u> on page <u>37</u>
- General syntax used for Protocol 3000 commands, see Kramer Protocol 3000 Syntax

on page 37

 Protocol 3000 commands available for the VS-44DT, see Protocol 3000 Commands on page <u>41</u>

# **Understanding Protocol 3000**

Protocol 3000 commands are structured according to the following:

- **Command** A sequence of ASCII letters (A-Z, a-z and -). A command and its parameters must be separated by at least one space.
- **Parameters –** A sequence of alphanumeric ASCII characters (0-9, A-Z, a-z and some special characters for specific commands). Parameters are separated by commas.
- **Message string –** Every command entered as part of a message string begins with a message starting character and ends with a message closing character.

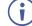

A string can contain more than one command. Commands are separated by a pipe (|) character.

The maximum string length is 64 characters.

- Message starting character:
  - # For host command/query
  - ~ For device response
- Device address K-NET Device ID followed by @ (optional, K-NET only)
- Query sign ? follows some commands to define a query request
- Message closing character:
  - CR Carriage return for host messages (ASCII 13)
  - CR LF Carriage return for device messages (ASCII 13) and line-feed (ASCII 10)
- **Command chain separator character** Multiple commands can be chained in the same string. Each command is delimited by a pipe character (|). When chaining commands, enter the message starting character and the message closing character only at the beginning and end of the string.

Spaces between parameters or command terms are ignored. Commands in the string do not execute until the closing character is entered. A separate response is sent for every command in the chain.

### **Kramer Protocol 3000 Syntax**

The Kramer Protocol 3000 syntax uses the following delimiters:

- CR = Carriage return (ASCII 13 = 0x0D)
- LF = Line feed (ASCII 10 = 0x0A)
- SP = Space (ASCII 32 = 0x20)

Some commands have short name syntax in addition to long name syntax to enable faster typing. The response is always in long syntax.

The Protocol 3000 syntax is in the following format:

Host Message Format:

| Start | Address (optional) | Body    | Delimiter |
|-------|--------------------|---------|-----------|
| #     | Device_id@         | Message | CR        |

• Simple Command – Command string with only one command without addressing:

| Start | Body                                | Delimiter |
|-------|-------------------------------------|-----------|
| #     | Command SP Parameter_1,Parameter_2, | CR        |

• **Command String** – Formal syntax with command concatenation and addressing:

| Start | Address    | Body                                 | Delimiter |
|-------|------------|--------------------------------------|-----------|
| #     | Device_id@ | Command_1 Parameter1_1,Parameter1_2, | CR        |
|       |            | Command_2 Parameter2_1,Parameter2_2, |           |
|       |            | Command_3 Parameter3_1,Parameter3_2, |           |

#### • Device Message Format:

| Start | Address (optional) | Body    | Delimiter |
|-------|--------------------|---------|-----------|
| ~     | Device_id@         | Message | CR LF     |

• **Device Long Response** – Echoing command:

| Start | Address (optional) | Body                               | Delimiter |
|-------|--------------------|------------------------------------|-----------|
| ~     | Device_id@         | Command SP [Param1 ,Param2] result | CR LF     |

# **Extended Protocol 3000**

In addition to the standard Protocol 3000 syntax, newer Kramer products use extended syntax to improve user experience and provide easier deployment and configuration.

For products with many ports and of different types, the extended syntax describes commands and their parameters in a more intuitive, user-friendly format.

To identify devices supporting extended commands, use the #HELP command to list all supported commands. Commands that begin with the prefix 'X-' use extended Protocol 3000 syntax. Extended commands use Port ID (see <u>Port ID Format</u>) and Signal ID (see <u>Signal ID</u> <u>Format</u>) instead of the old port naming parameters.

### **Port ID Format**

The port ID is composed of three fields separated by a dot '.' (<direction\_type>.<port\_type>.<port\_index>), where:

- <direction type> specifies the direction of the port (see Direction Types)
- <port type> identifies the port type (see <a href="Port Types">Port Types</a>)
- <port\_index> is a port index that always matches the port number printed on the

front or rear panel of the product

#### Examples:

IN.SDI.1 (refers to SDI input port 1)
OUT.HDMI.4 (refers to HDMI output port 4)
BOTH.RS232.2 (refers to bidirectional RS-232 port 2)

### **Direction Types**

The string representation is not case sensitive.

| String | Meaning                                                |
|--------|--------------------------------------------------------|
| IN     | Input port                                             |
| OUT    | Output port                                            |
| BOTH   | Bi-directional port where the direction has no meaning |

### **Port Types**

The string representation is not case sensitive.

| String          | Meaning                                                                           |  |
|-----------------|-----------------------------------------------------------------------------------|--|
| HDMI            | HDMI port                                                                         |  |
| HDBT            | HDBaseT port                                                                      |  |
| SDI             | Any serial digital SDI port                                                       |  |
| ANALOG_AUDIO    | Any balanced or unbalanced audio ports                                            |  |
| AMPLIFIED_AUDIO | Any analog outputs defined as amplified audio                                     |  |
| MIC             | Any microphone port including a balanced audio input port divided into left/right |  |
| RS232           | Local control port used for data control                                          |  |
| IR              | Local IR input                                                                    |  |
| USB_A           | Local USB port of type-A (client)                                                 |  |
| USB_B           | Local USB port of type-B (host)                                                   |  |

## **Signal ID Format**

The signal ID is composed of three fields separated by a dot '.' (<port id>.<signal type>.<index>), where:

- <port id> Indicates the port ID, as described in Port ID Format
- <signal type> Indicates the type of signal, as described in Extended Signal Types
- <index> Indicates a specific channel number when there are multiple channels of the same type

Signal ID: <port\_id>.<signal\_type>.<index> also means: <<direction\_type>.<port\_type>.<index>>.<signal\_type>. <channel\_index>

```
Examples:
```

```
IN.HDMI.1.VIDEO.1 (refers to video channel 1 of HDMI input port 1)
OUT.HDBT.1.AUDIO.1 (refers to audio channel 1 of HDBaseT output port 1)
```

### **Extended Signal Types**

The string representation is non-case sensitive.

| String | Meaning                                                                  |
|--------|--------------------------------------------------------------------------|
| VIDEO  | Video signal of the port                                                 |
| AUDIO  | Audio signal of the port                                                 |
| RS232  | Data signal of the port (relevant for HDBT and RS-232 ports for example) |
| IR     | IR signal of the port (relevant for HDBT and IR ports for example)       |
| USB    | USB signal of the port (relevant for HDBT and USB_A/B ports for example) |

### **Examples**

To understand the advantages of the extended Protocol 3000 syntax, compare the standard MUTE and VMUTE command syntax with the extended X-MUTE command syntax.

MUTE and VMUTE are dedicated commands to mute audio and video respectively. Both commands receive the index of the output to mute as a parameter. Two separate commands are used to mute different signal types and neither command enable muting the inputs and not the outputs.

However, the X-MUTE command can mute audio and/or video on either inputs or outputs:

- Mute video on output 1: #X-MUTE OUT.HDMI.1.VIDEO.1
- Mute audio on output 1: #X-MUTE OUT.HDMI.1.AUDIO.1
- Mute video on input 1: #X-MUTE IN.HDMI.1.VIDEO.1
- Mute audio on input 1: #X-MUTE IN.HDMI.1.AUDIO.1

The name of the action remains the same and what it affects is included in the parameters.

In another example, the #ROUTE command is extended by the command #X-ROUTE:

- To route a video signal to HDBT output #4 from HDMI input #1: #X-ROUTE OUT.HDBT.4.VIDEO.1,IN.HDMI.1.VIDEO.1 ~01@X-ROUTE OUT.HDBT.4.VIDEO.1,IN.HDMI.1.VIDEO.1
- To route an audio signal to analog output #1 from the HDMI input #1: #X-ROUTE OUT.ANALOG\_AUDIO.1.AUDIO.1,IN.HDMI.1.AUDIO.1 ~01@X-ROUTE OUT.ANALOG\_AUDIO.1.AUDIO.1,IN.HDMI.1.AUDIO.1

### **Other Rules**

In routing commands, first specify the target output(s), then the source input. Example: #X-ROUTE OUT.ANALOG AUDIO.1.AUDIO.1, IN.HDMI.1.AUDIO.1

Brackets '[' and ']' are reserved Protocol 3000 characters that define a list of parameters as in [a,b,c,d].

Example: to route video input 3 to outputs 1,4,6,7: ROUTE 1, [1,4,6,7], 3<cr>

Example illustrating brackets and commas: #SIGNALS-LIST?

```
~01@SIGNALS-LIST
[IN.SDI.1.VIDEO.1, IN.SDI.2.VIDEO.1, IN.SDI.3.VIDEO.1, IN.SDI.4.VIDEO.1, IN.SDI.5.VIDEO.1, IN.SDI.6.VIDEO.1, IN.SDI
I.7.VIDEO.1, IN.SDI.8.VIDEO.1, OUT.SDI.1.VIDEO.1, OUT.SDI.2.VIDEO.1, OUT.SDI.3.VIDEO.1, OUT.SDI.4.VIDEO.1, OUT.SDI
.5.VIDEO.1, OUT.SDI.6.VIDEO.1, OUT.SDI.7.VIDEO.1, OUT.SDI.8.VIDEO.1]
```

# **Protocol 3000 Commands**

This section includes the following commands:

- System Commands (see <u>System Commands</u> on page <u>42</u>)
- Video Commands (see <u>Video Commands</u> on page <u>50</u>)
- EDID Handling Commands (see EDID Handling Commands on page 51)
- Audio Commands (see <u>Audio Commands</u> on page <u>54</u>)
- Switching Commands (see <u>Switching Commands</u> on page <u>57</u>)
- Communication Commands (see <u>Communication Commands</u> on page <u>59)</u>

# **Kramer Protocol 3000 Commands**

The following are the detailed protocol commands

# **System Commands**

| Command       | Description                                            |  |
|---------------|--------------------------------------------------------|--|
| #             | Protocol handshaking                                   |  |
| BUILD-DATE    | Get device build date                                  |  |
| FACTORY       | Reset to factory default configuration                 |  |
| HELP          | Get command list                                       |  |
| MODEL         | Get device model                                       |  |
| PROT-VER      | Get device protocol version                            |  |
| RESET         | Reset device                                           |  |
| VERSION       | Get device firmware version                            |  |
| AV-SW-MODE    | Set/get auto switch mode                               |  |
| AV-SW-TIMEOUT | Set/get auto switching timeout                         |  |
| DISPLAY       | Get output HPD status                                  |  |
| HDCP-STAT     | Get HDCP signal status                                 |  |
| SIGNAL        | Get input signal lock status                           |  |
| SIGNALS-LIST  | Get signal ID list of this machine                     |  |
| PRIORITY      | Set/get priority for all channels                      |  |
| PRST-RCL      | Recall saved preset list                               |  |
| PRST-STO      | Store current connections, volumes and modes in preset |  |
| LOCK-FP       | Lock the port                                          |  |
| MACH-NUM      | Set machine number                                     |  |

#

| Functio                                                            | ons                  | Permission | Transparency |  |
|--------------------------------------------------------------------|----------------------|------------|--------------|--|
| Set:                                                               | #                    | End User   | Public       |  |
| Get:                                                               | -                    | -          | -            |  |
| Descrip                                                            | otion                | Syntax     |              |  |
| Set:                                                               | Protocol handshaking | #CR        |              |  |
| Get:                                                               | -                    | -          | -            |  |
| Response                                                           |                      |            |              |  |
| ~nn@SP <b>OK</b> CR LF                                             |                      |            |              |  |
| Notes                                                              |                      |            |              |  |
| Validates the Protocol 3000 connection and gets the machine number |                      |            |              |  |
| K-Config Example                                                   |                      |            |              |  |
| "#",0x0D                                                           |                      |            |              |  |

### **BUILD-DATE**

| Functions                                                                       |                                                                   | Permission     | Transparency |  |
|---------------------------------------------------------------------------------|-------------------------------------------------------------------|----------------|--------------|--|
| Set:                                                                            | -                                                                 | -              | -            |  |
| Get:                                                                            | BUILD-DATE?                                                       | End User       | Public       |  |
| Descripti                                                                       | on                                                                | Syntax         |              |  |
| Set:                                                                            | -                                                                 | -              |              |  |
| Get:                                                                            | Get device build date                                             | #BUILD-DATE?CR |              |  |
| Respons                                                                         | e                                                                 |                |              |  |
| ~nn@ <b>BUILD-DATE</b> SPdateSPtimeCR LF                                        |                                                                   |                |              |  |
| Parameters                                                                      |                                                                   |                |              |  |
| date-F                                                                          | date – Format: YYYY/MM/DD where YYYY = Year, MM = Month, DD = Day |                |              |  |
| <pre>time - Format: hh:mm:ss where hh = hours, mm = minutes, ss = seconds</pre> |                                                                   |                |              |  |
| K-Config Example                                                                |                                                                   |                |              |  |
| "#BUILD-DATE?",0x0D                                                             |                                                                   |                |              |  |

### FACTORY

| Functions                                                                                                    |                                                               | Permission      | Transparency |  |  |  |
|----------------------------------------------------------------------------------------------------|---------------------------------------------------------------|-----------------|--------------|--|--|--|
| Set:                                                                                                    | FACTORY                                                       | End User Public |              |  |  |  |
| Get:                                                                                                    | -                                                             | -               | -            |  |  |  |
| Descri                                                                                                    | otion                                                         | Syntax          |              |  |  |  |
| Set:                                                                                                    | Set: Reset device to factory default configuration #FACTORYCR |                 |              |  |  |  |
| Get:                                                                                                    | Get:                                                          |                 |              |  |  |  |
| Respo                                                                                                    | Response                                                      |                 |              |  |  |  |
| ~nn@ <b>f</b>                                                                                                    | ACTORYSPOKCR LF                                               |                 |              |  |  |  |
| Notes                                                                                                    | Notes                                                         |                 |              |  |  |  |
| This command deletes all user data from the device. The deletion can take some time.<br>Your device may require powering off and powering on for the changes to take effect. |                                                               |                 |              |  |  |  |
| K-Config Example                                                                                                    |                                                               |                 |              |  |  |  |
| "#FAC                                                                                                    | "#FACTORY", 0x0D                                              |                 |              |  |  |  |

#### HELP

| Functi                                                                                                    | ons                                  | Permission | Transparency |  |  |
|----------------------------------------------------------------------------------------------------|--------------------------------------|------------|--------------|--|--|
| Set:                                                                                                    | -                                    | -          | -            |  |  |
| Get:                                                                                                    | HELP                                 | End User   | Public       |  |  |
| Descri                                                                                                    | iption                               | Syntax     |              |  |  |
| Set:                                                                                                    | -                                    | -          |              |  |  |
| Get:       Get command list or help for specific command       1. #HELPCR         2. #HELPSPCOMMAND NAMECR                                                                  |                                      |            |              |  |  |
| Respo                                                                                                    | nse                                  |            |              |  |  |
| 1. Multi-line: ~nn@Device available protocol 3000 commands: CR LF command, SP commandCR LF<br>2. Multi-line: ~nn@HELPSP command: CR LF description CR LF USAGE: usage CR LF |                                      |            |              |  |  |
| Param                                                                                                    | eters                                |            |              |  |  |
| COMMA                                                                                                    | ND_NAME – name of a specific command |            |              |  |  |
| Notes                                                                                                    |                                      |            |              |  |  |
| To get help for a specific command use: HELPSPCOMMAND_NAMECR_LF                                                                                                    |                                      |            |              |  |  |
| K-Config Example                                                                                                    |                                      |            |              |  |  |
| "#HELP", 0x0D                                                                                                    |                                      |            |              |  |  |

MODEL

| Function         | ns                              | Permission         | Transparency                                                                  |  |
|------------------|---------------------------------|--------------------|-------------------------------------------------------------------------------|--|
| Set:             | -                               | -                  | -                                                                             |  |
| Get:             | MODEL?                          | End User           | Public                                                                        |  |
| Descript         | tion                            | Syntax             |                                                                               |  |
| Set:             | -                               | -                  |                                                                               |  |
| Get:             | Get device model                | # <b>model?</b> CR | #MODEL?CR                                                                     |  |
| Response         |                                 |                    |                                                                               |  |
| ~nn@ <b>mo</b> i | <b>DEL</b> SPmodel_nameCR LF    |                    |                                                                               |  |
| Paramet          | ters                            |                    |                                                                               |  |
| model_1          | name – String of up to 19 print | able ASCII chars   |                                                                               |  |
| Notes            |                                 |                    |                                                                               |  |
|                  |                                 |                    | products and notifies of identity changes<br>y to answer REMOTE-INFO requests |  |

### K-Config Example

"#MODEL?",0x0D

### **PROT-VER**

| Functions                                  |                                  | Permission           | Transparency |  |
|--------------------------------------------|----------------------------------|----------------------|--------------|--|
| Set:                                       | -                                | -                    | -            |  |
| Get:                                       | PROT-VER?                        | End User             | Public       |  |
| Descript                                   | ion                              | Syntax               |              |  |
| Set:                                       | -                                | -                    |              |  |
| Get:                                       | Get device protocol version      | <b>#PROT-VER?</b> CR |              |  |
| Respons                                    | e                                |                      |              |  |
| ~nn@ <b>PRC</b>                            | <b>T-VER</b> SP3000:versionCR LF |                      |              |  |
| Paramet                                    | ers                              |                      |              |  |
| version – XX.XX where X is a decimal digit |                                  |                      |              |  |
| K-Config Example                           |                                  |                      |              |  |
| "#PROT-VER?", 0x0D                         |                                  |                      |              |  |

#### RESET

| Functior                                                                                                    | าร                    | Permission        | Transparency |  |
|----------------------------------------------------------------------------------------------------|-----------------------|-------------------|--------------|--|
| Set:                                                                                                    | RESET                 | Administrator     | Public       |  |
| Get:                                                                                                    | -                     | -                 | -            |  |
| Descript                                                                                                    | ion                   | Syntax            |              |  |
| Set:                                                                                                    | Reset device          | # <b>reset</b> Cr |              |  |
| Get:                                                                                                    | -                     | -                 |              |  |
| Respons                                                                                                    | se                    |                   |              |  |
| ~nn@ <b>res</b>                                                                                                    | SETSP <i>ok</i> cr lf |                   |              |  |
| Notes                                                                                                    |                       |                   |              |  |
| To avoid locking the port due to a USB bug in Windows, disconnect USB connections immediately after running this command. If the port was locked, disconnect and reconnect the cable to reopen the port. |                       |                   |              |  |
| K-Config Example                                                                                                    |                       |                   |              |  |
| "#RESET", 0x0D                                                                                                    |                       |                   |              |  |

VERSION

| Functions                                                                          |                                               | Permission  | Transparency |  |
|------------------------------------------------------------------------------------|-----------------------------------------------|-------------|--------------|--|
| Set:                                                                               | -                                             | -           | -            |  |
| Get:                                                                               | VERSION?                                      | End User    | Public       |  |
| Description Syntax                                                                 |                                               |             |              |  |
| Set:                                                                               | -                                             | -           |              |  |
| Get:                                                                               | Get firmware version number                   | #VERSION?CR |              |  |
| Respon                                                                             | se                                            |             |              |  |
| ~nn@ <b>ve</b>                                                                     | <b>RSION</b> SP <i>firmware_version</i> CR_LF |             |              |  |
| Parame                                                                             | ters                                          |             |              |  |
| firmware_version - XX.XX.XXX where the digit groups are: major.minor.build version |                                               |             |              |  |
| K-Config Example                                                                   |                                               |             |              |  |
| "#VERSION?", 0x0D                                                                  |                                               |             |              |  |

### AV-SW-MODE

| Funct                                                                         | tions                                                                                                    | Permission         | Transparency       |  |  |  |
|-------------------------------------------------------------------------------|----------------------------------------------------------------------------------------------------|--------------------|--------------------|--|--|--|
| Set:                                                                          | AV-SW-MODE                                                                                                    | End user           | Public             |  |  |  |
| Get:                                                                          | AV-SW-MODE?                                                                                                    | End user           | Public             |  |  |  |
| Desc                                                                          | ription                                                                                                    | Syntax             |                    |  |  |  |
| Set:                                                                          | Set input auto switch mode (per output)                                                                                                    | #AV-SW-MODESPlayed | r,output_id,modeCR |  |  |  |
| Get:                                                                          | Get input auto switch mode (per output)                                                                                                    | #AV-SW-MODE?SPlaye | er,output_idCR     |  |  |  |
| Resp                                                                          | onse                                                                                                    |                    |                    |  |  |  |
| ~nn@                                                                          | AV-SW-MODESPlayer,output_id,modeCI                                                                                                    | R LF               |                    |  |  |  |
| Parar                                                                         | neters                                                                                                    |                    |                    |  |  |  |
| 1 - V<br>2 - A<br>3 - C<br>4 - IF<br>outp<br>mode<br>0 - n<br>1 - p<br>2 - Ia | Parameters         layer         1 - Video         2 - Audio         3 - Data         4 - IR         output_id - 1num of system outputs         mode         0 - manual         1 - priority switch         2 - last connected switch |                    |                    |  |  |  |
| Response Triggers                                                             |                                                                                                    |                    |                    |  |  |  |
| Natao                                                                         |                                                                                                    |                    |                    |  |  |  |
| Notes                                                                         | Notes                                                                                                    |                    |                    |  |  |  |
|                                                                               |                                                                                                    |                    |                    |  |  |  |

### **AV-SW-TIMEOUT**

| Functions                                                                    |                                          | Permission                   | Transparency  |  |  |
|------------------------------------------------------------------------------|------------------------------------------|------------------------------|---------------|--|--|
| Set:                                                                         | AV-SW-TIMEOUT                            | End User                     | Public        |  |  |
| Get:                                                                         | AV-SW-TIMEOUT?                           | End User                     | Public        |  |  |
| Descri                                                                       | ption                                    | Syntax                       |               |  |  |
| Set:                                                                         | Set auto switching timeout               | #AV-SW-TIMEOUTSPacti         | on,time_outCR |  |  |
| Get:                                                                         | Get auto switching timeout               | #AV-SW-TIMEOUT?SPact         | ionCR         |  |  |
| Respo                                                                        | nse                                      |                              |               |  |  |
| ~nn@ <b>A</b>                                                                | <b>V-SW-TIMEOUT</b> SPaction,time_ou     | I tCR                        |               |  |  |
| Param                                                                        | eters                                    |                              |               |  |  |
| actio                                                                        | n – event that triggers the auto switchi | ng timeout: 0=video out sign | al loss       |  |  |
| timeo                                                                        | ut – timeout in seconds ( minimum 3 s    | seconds)                     |               |  |  |
| Notes                                                                        |                                          |                              |               |  |  |
| The tim                                                                      | neout must not exceed 60000 seconds      |                              |               |  |  |
| The timeout for video signal loss (0) event must not be less than 3 seconds. |                                          |                              |               |  |  |
| K-Config Example                                                             |                                          |                              |               |  |  |
| Set video signal loss timeout to 6 seconds:                                  |                                          |                              |               |  |  |
| "#AV-                                                                        | "#AV-SW-TIMEOUT 0,6",0x0D                |                              |               |  |  |

#### DISPLAY

| Functions                                 |                       | Permission          | Transparency |  |
|-------------------------------------------|-----------------------|---------------------|--------------|--|
| Set:                                      | -                     | -                   | -            |  |
| Get                                       | DISPLAY?              | End User            | Public       |  |
| Description Syntax                        |                       |                     |              |  |
| Set:                                      | -                     | -                   |              |  |
| Get:                                      | Get output HPD status | #DISPLAY?SPout_idCR |              |  |
| Response                                  |                       |                     |              |  |
| ~nn@ <b>DISPLAY</b> SPout_id,statusCR_LF  |                       |                     |              |  |
| Parameters                                |                       |                     |              |  |
| out id-Out 1=1; Out 2=2; Out 3=3; Out 4=4 |                       |                     |              |  |

status – HPD status according to signal validation : 0 (Off), 1 (On), 2 (On and all parameters are stable and valid)

#### **Response Triggers**

A response is sent to the com port from which the Get was received, after command execution and: After every change in output HPD status from On to Off (0)

After every change in output HPD status from Off to On (1)

After every change in output HPD status form Off to On and all parameters (new EDID, etc.) are stable and valid (2)

### K-Config Example

Get the output HPD status of HDMI Out:

"#DISPLAY? 1",0x0D

### **HDCP-STAT**

| Functions                                                                                                    |                                                                                                    | Permission                    | Transparency |  |  |  |
|----------------------------------------------------------------------------------------------------|----------------------------------------------------------------------------------------------------|-------------------------------|--------------|--|--|--|
| Set:                                                                                                    | -                                                                                                    | -                             | -            |  |  |  |
| Get:                                                                                                    | HDCP-STAT?                                                                                                    | End User                      | Public       |  |  |  |
| Descrip                                                                                                    | tion                                                                                                    | Syntax                        |              |  |  |  |
| Set:                                                                                                    | None                                                                                                    | -                             |              |  |  |  |
| Get:                                                                                                    | Get HDCP signal status                                                                                                    | <b>#HDCP-STAT?</b> SPstage,st | tage_idCR    |  |  |  |
| Respon                                                                                                    | se                                                                                                    |                               |              |  |  |  |
| Set / Ge                                                                                                    | t: ~nn@hdcp-statSPstage,sta                                                                                                    | age_id,statusCR_LF            |              |  |  |  |
| Parame                                                                                                    | ters                                                                                                    |                               |              |  |  |  |
| stage_<br>status                                                                                                    | <pre>stage - 0 = Input, 1 = Output stage_id - number of chosen stage (1 max number of inputs/outputs) status - signal encryption status - valid values ON/OFF 0 = HDCP Off 1 = HDCP On 2 = Follow input 3 = Mirror output ("MAC mode")</pre> |                               |              |  |  |  |
| Respon                                                                                                    | se Triggers                                                                                                    |                               |              |  |  |  |
| Response is sent to the com port from which the Set (before execution) / Get command was received Response is sent to all com ports after execution if HDCP-STAT was set by any other external control device (button press, device menu and similar) or HDCP mode changed |                                                                                                    |                               |              |  |  |  |
| Notes                                                                                                    |                                                                                                    |                               |              |  |  |  |
| On output – sink status<br>On input – signal status                                                                                                    |                                                                                                    |                               |              |  |  |  |

### SIGNAL

| Functions                                                                                                    |                                                | Permission         | Transparency |  |
|----------------------------------------------------------------------------------------------------|------------------------------------------------|--------------------|--------------|--|
| Set:                                                                                                    | -                                              | -                  | -            |  |
| Get                                                                                                    | SIGNAL?                                        | End User           | Public       |  |
| Descripti                                                                                                    | on                                             | Syntax             |              |  |
| Set:                                                                                                    | -                                              | -                  |              |  |
| Get:                                                                                                    | Get input signal status                        | #SIGNAL?SPinp_idC  | R            |  |
| Respons                                                                                                    | e                                              |                    |              |  |
| ~nn@ <b>SIG</b>                                                                                                    | <b>NAL</b> SPinp_id,statusCR LF                |                    |              |  |
| Paramete                                                                                                    | ers                                            |                    |              |  |
| inp_id-                                                                                                    | - input number: IN 1=1, IN 2=2, IN 3=3, IN 4   | 1= <b>4</b>        |              |  |
| status-                                                                                                    | - signal status according to signal validatior | n: 0 (Off), 1 (On) |              |  |
| Respons                                                                                                    | e Triggers                                     |                    |              |  |
| After execution, a response is sent to the com port from which the Get was received<br>A response is sent after every change in input signal status from On to Off or from Off to On |                                                |                    |              |  |
| K-Config Example                                                                                                    |                                                |                    |              |  |
| Get the input signal status of HDMI In:<br>"#SIGNAL? 1", 0x0D                                                                                                    |                                                |                    |              |  |

### SIGNALS-LIST

| Functions Permission Transparency |                                                                                                    |                  |        |  |  |
|-----------------------------------|----------------------------------------------------------------------------------------------------|------------------|--------|--|--|
| Set:                              | -                                                                                                    | -                | -      |  |  |
| Get:                              | SIGNALS-LIST?                                                                                                    | End User         | Public |  |  |
| Descript                          | ion                                                                                                    | Syntax           |        |  |  |
| Set:                              | -                                                                                                    | -                |        |  |  |
| Get:                              | Get signal ID list of this machine                                                                                                    | #SIGNALS-LIST?CR | LF     |  |  |
| Respons                           | se .                                                                                                    |                  |        |  |  |
| ~nn@sɪ                            | <b>GNALS-LIST</b> SP [signal_id,,]CR                                                                                                    | LF               |        |  |  |
| Paramet                           | ers                                                                                                    |                  |        |  |  |
| signal                            | <i>id</i> – see <u>Signal ID Format</u>                                                                                                    |                  |        |  |  |
| Respons                           | se Triggers                                                                                                    |                  |        |  |  |
|                                   |                                                                                                    |                  |        |  |  |
| Notes                             |                                                                                                    |                  |        |  |  |
| The resp                          | onse is returned in one line and terminated                                                                                                    | with CR LF       |        |  |  |
| The resp                          | onse format lists signal IDs separated by c                                                                                                    | ommas.           |        |  |  |
| This is ar                        | n <u>Extended Protocol 3000</u> command                                                                                                    |                  |        |  |  |
| Example                           | S                                                                                                    |                  |        |  |  |
|                                   | #SIGNALS-LIST?                                                                                                    |                  |        |  |  |
| ~01@SIGNALS-LIST                  |                                                                                                    |                  |        |  |  |
| -                                 | [IN.SDI.1.VIDEO.1, IN.SDI.2.VIDEO.1, IN.SDI.3.VIDEO.1, IN.SDI.4.VIDEO.1,                                                                             |                  |        |  |  |
|                                   | IN.SDI.5.VIDEO.1, IN.SDI.6.VIDEO.1, IN.SDI.7.VIDEO.1, IN.SDI.8.VIDEO.1,                                                                              |                  |        |  |  |
|                                   | OUT.SDI.1.VIDEO.1,OUT.SDI.2.VIDEO.1,OUT.SDI.3.VIDEO.1,OUT.SDI.4.VIDEO.1,<br>OUT.SDI.5.VIDEO.1,OUT.SDI.6.VIDEO.1,OUT.SDI.7.VIDEO.1,OUT.SDI.8.VIDEO.1] |                  |        |  |  |

### PRIORITY

| Functi | ions                      | Permission                           | Transparency          |  |  |
|--------|---------------------------|--------------------------------------|-----------------------|--|--|
| Set:   | PRIORITY                  | Administrator                        | Public                |  |  |
| Get:   | PRIORITY?                 | Administrator                        | Public                |  |  |
| Descr  | iption                    | Syntax                               |                       |  |  |
| Set:   | Set input priority        | <b>#PRIORITY</b> SPlayer, PRIORITY1, | PRIORITY2 PRIORITYnCR |  |  |
| Get:   | Get input priority        | <b>#priority?</b> SPlayerCR          |                       |  |  |
| Respo  | onse                      |                                      |                       |  |  |
| ~nn@   | <b>PRIORITY</b> SPlayer,  | PRIORITY1, PRIORITY2 PRIORIT         | <i>TYN</i> CR LF      |  |  |
| Param  | neters                    |                                      |                       |  |  |
| layer  | c − 1 − Video, 2 − Auc    | lio, 3 – Data, 4 – IR                |                       |  |  |
| PRIOF  | RITY1 – priority of first | input                                |                       |  |  |
| PRIOF  | RITYn – priority of inpu  | ut n                                 |                       |  |  |
| Respo  | Response Triggers         |                                      |                       |  |  |
|        |                           |                                      |                       |  |  |
| Notes  |                           |                                      |                       |  |  |
| WP-57  | 77VH – layer paramete     | er is not used                       |                       |  |  |

**PRST-RCL** 

| Functions       |                                              | Permission                        | Transparency |  |  |
|-----------------|----------------------------------------------|-----------------------------------|--------------|--|--|
| Set:            | PRST-RCL                                     | End User                          | Public       |  |  |
| Get             | -                                            | -                                 | -            |  |  |
| Description     |                                              | Syntax                            |              |  |  |
| Set:            | Recall saved preset list                     | <b>#PRST-RCL</b> SP <i>preset</i> | CR           |  |  |
| Get:            | -                                            | -                                 |              |  |  |
| Response        | e                                            |                                   |              |  |  |
| ~nn@ <b>PRS</b> | <b>T-RCL</b> SP <i>preset</i> CR LF          |                                   |              |  |  |
| Paramete        | ers                                          |                                   |              |  |  |
| preset -        | - input number: IN 1=1, IN 2=2, IN 3=3, IN 4 | =4                                |              |  |  |
| K-Config        | K-Config Example                             |                                   |              |  |  |
| Recall pre      |                                              |                                   |              |  |  |
| "#PRST-         | RCL 1",0x0D                                  |                                   |              |  |  |

### **PRST-STO**

| Funct | Functions                                              |             | Transparency |  |  |
|-------|--------------------------------------------------------|-------------|--------------|--|--|
| Set:  | PRST-STO                                               | End User    | Public       |  |  |
| Get   | -                                                      | -           | -            |  |  |
| Descr | iption                                                 | Syntax      |              |  |  |
| Set:  | Store current connections, volumes and modes in preset | #PRST-STOSP | presetCR     |  |  |
| Get:  | -                                                      | -           |              |  |  |
| Respo | onse                                                   |             |              |  |  |
| ~nn@  | PRST-STOSPpresetCR LF                                  |             |              |  |  |
| Paran | neters                                                 |             |              |  |  |
| prese | et – preset number: IN 1=1, IN 2=2, IN 3=3, IN 4=4     |             |              |  |  |
| K-Cor | K-Config Example                                       |             |              |  |  |
| Store | preset 1:                                              |             |              |  |  |
| "#PRS | ST-STO 1",0x0D                                         |             |              |  |  |

### LOCK-FP

| Functions        |                                                 | Permission                 | Transparency      |  |
|------------------|-------------------------------------------------|----------------------------|-------------------|--|
| Set:             | LOCK-FP                                         | End User                   | Public            |  |
| Get              | LOCK-FP?                                        | End User Public            |                   |  |
| Descripti        | on                                              | Syntax                     |                   |  |
| Set:             | Lock front panel                                | #LOCK-FPSPlock_mo          | odeCR             |  |
| Get:             | Get front panel lock state                      | #LOCK-FP?                  |                   |  |
| Respons          | e                                               |                            |                   |  |
| ~nn@ <b>LOC</b>  | <b>K-FP</b> SPlock_modeSPOKCR_LF                |                            |                   |  |
| Paramete         | ers                                             |                            |                   |  |
| lock_mo          | de – unlock the front panel buttons (Off)=0, lo | ock the front panel buttor | ns (On)= <b>1</b> |  |
| K-Config Example |                                                 |                            |                   |  |
|                  | Unlock front panel:                             |                            |                   |  |
| "#LOCK-          | FP 0",0x0D                                      |                            |                   |  |

### MACH-NUM

| Functions        |                                              | Permission        | Transparency |
|------------------|----------------------------------------------|-------------------|--------------|
| Set:             | MACH-NUM                                     | End User          | Public       |
| Get              | -                                            | -                 | -            |
| Descrij          | ption                                        | Syntax            |              |
| Set:             | Set machine number                           | #MACH-NUMSPmachin | ne_numberCR  |
| Get:             | -                                            | -                 |              |
| Respo            | nse                                          |                   |              |
| ~nn@ <b>M</b>    | <b>ACH-NUM</b> SP <i>machine_number</i> CR I | ĿF                |              |
| Parame           | eters                                        |                   |              |
| machi            | ne_number - new device machine r             | number            |              |
| K-Config Example |                                              |                   |              |
|                  | v machine number to 3:<br>H-NUM 3", 0x0D     |                   |              |

### **Video Commands**

| Command | Description                |
|---------|----------------------------|
| VMUTE   | Set/get video switch state |

### VMUTE

| Functions                                                                                                    |                                                    | Permission               | Transparency |  |
|----------------------------------------------------------------------------------------------------|----------------------------------------------------|--------------------------|--------------|--|
| Set:                                                                                                    | VMUTE                                              | End User                 | Public       |  |
| Get:                                                                                                    | VMUTE?                                             | End User                 | Public       |  |
| Description                                                                                                    |                                                    | Syntax                   |              |  |
| Set:                                                                                                    | Set enable/disable video on output                 | # <b>VMUTE</b> SPoutput_ | id,flagCR    |  |
| Get:                                                                                                    | Get video on output status                         | # <b>VMUTE?</b> SPoutput | _idCR        |  |
| Respo                                                                                                    | nse                                                |                          |              |  |
| ~nn@ <b>v</b>                                                                                                    | MUTESPoutput_idCR                                  |                          |              |  |
| Param                                                                                                    | eters                                              |                          |              |  |
| outpu                                                                                                    | $t_id$ – the number of outputs: OUT 1=1, OUT 2=2,  | OUT 3=3, OUT 4=4         |              |  |
| flag-                                                                                                    | disable video on output=0, enable video on output= | =1                       |              |  |
| Notes                                                                                                    |                                                    |                          |              |  |
| The timeout must not exceed 60000 seconds.<br>The timeout for video and audio signal loss events must not be less than 5 seconds. |                                                    |                          |              |  |
| K-Config Example                                                                                                    |                                                    |                          |              |  |
|                                                                                                    | Enable video on OUT 1:<br>"#VMUTE 1,1",0x0D        |                          |              |  |

## **EDID Handling Commands**

Additional EDID data functions can be performed via the **VS-44DT** web pages or a compatible EDID management application, such as Kramer EDID Designer (see <u>www.kramerav.com/product/VS-44DT</u>).

| Command    | Description                                        |
|------------|----------------------------------------------------|
| CPEDID     | Copy EDID data from the output to the input EEPROM |
| EDID-AUDIO | Set/get audio capabilities for EDID                |
| GEDID      | Set/get EDID data                                  |
| LDEDID     | Load EDID data                                     |

### CPEDID

| Funct                                                                                                    | tions                                                                                                    | Permission                                                                                                    | Transparency                                                                                                    |  |
|----------------------------------------------------------------------------------------------------|----------------------------------------------------------------------------------------------------|----------------------------------------------------------------------------------------------------|----------------------------------------------------------------------------------------------------|--|
| Set:                                                                                                    | CPEDID                                                                                                    | End User                                                                                                    | Public                                                                                                    |  |
| Get:                                                                                                    | -                                                                                                    | -                                                                                                    | -                                                                                                    |  |
| Desc                                                                                                    | ription                                                                                                    | Syntax                                                                                                    |                                                                                                    |  |
| Set:                                                                                                    | Copy EDID data from the output to the input EEPROM                                                                                                    | <pre>#CPEDIDSPsrc_type,src_id,dst_type,<br/>dest_bitmapCR</pre>                                                                                                    |                                                                                                    |  |
| Get:                                                                                                    | -                                                                                                    | -                                                                                                    |                                                                                                    |  |
| Resp                                                                                                    | onse                                                                                                    |                                                                                                    |                                                                                                    |  |
| ~nn@                                                                                                    | <b>CPEDID</b> SPsrc_type,src_id,dst_                                                                                                    | type,dest_bitmapCR LF                                                                                                    |                                                                                                    |  |
| Parar                                                                                                    | neters                                                                                                    |                                                                                                    |                                                                                                    |  |
| <pre>src_type - EDID source type: IN=0, OUT=1, default EDID=2 src_id - IN=1~4, OUT=1~4 dst_type -input=0 dest_bitmap - bitmap representing destination IDs. Format: XXXXX, where X is hex digit. The binary form of every hex digit represents corresponding destinations. Setting '1' indicates that EDID data is copied to this destination. Setting '0' indicates that EDID data is not copied to this destination.</pre> |                                                                                                    |                                                                                                    |                                                                                                    |  |
| dst_<br>dest_<br>form o                                                                                                    | <i>type</i> –input=0<br>_ <i>bitmap</i> – bitmap representing destin<br>of every hex digit represents correspon                                                                                                    | ding destinations. Setting '1'                                                                                                    | indicates that EDID data is                                                                                                    |  |
| dst_<br>dest_<br>form o                                                                                                    | <i>type</i> –input=0<br>_ <i>bitmap</i> – bitmap representing destin<br>of every hex digit represents correspon                                                                                                    | ding destinations. Setting '1'                                                                                                    | indicates that EDID data is                                                                                                    |  |
| dst_<br>dest_<br>form c<br>copiec                                                                                                    | <i>type</i> –input=0<br>_ <i>bitmap</i> – bitmap representing destine<br>of every hex digit represents correspon<br>d to this destination. Setting '0' indicate                                                                                                    | ding destinations. Setting '1'<br>s that EDID data is not copie                                                                                                    | indicates that EDID data is ed to this destination.                                                                                                    |  |
| dst_<br>dest_<br>form c<br>copiec                                                                                                    | <i>type</i> –input=0<br>_ <i>bitmap</i> – bitmap representing destine<br>of every hex digit represents correspon<br>d to this destination. Setting '0' indicate<br>onse Triggers<br>onse is sent to the com port from which                                                                                                    | ding destinations. Setting '1'<br>s that EDID data is not copie                                                                                                    | indicates that EDID data is ed to this destination.                                                                                                    |  |
| dst_<br>dest_<br>form c<br>copied<br>Response<br>Notes<br>Destir<br>Exam<br>In this                                                                                                    | <i>type</i> –input=0<br>_ <i>bitmap</i> – bitmap representing destine<br>of every hex digit represents correspon<br>d to this destination. Setting '0' indicate<br>onse Triggers<br>onse is sent to the com port from which                                                                                                    | ding destinations. Setting '1'<br>is that EDID data is not copie<br>to the Set was received (befor<br>properties (for 64 inputs it is a<br>and 5 are loaded with the net<br>(0), the bitmap size is 4 bits,       | indicates that EDID data is<br>ed to this destination.<br>e execution)<br>a 64-bit word)<br>w EDID.                                                    |  |
| dst_<br>dest_<br>form c<br>copied<br>Respo<br>Respo<br>Notes<br>Destir<br>Exam<br>In this<br>inputs                                                                                                    | <i>type</i> –input=0<br><i>_bitmap</i> – bitmap representing destination<br>of every hex digit represents correspond<br>d to this destination. Setting '0' indicate<br><b>onse Triggers</b><br>onse is sent to the comport from which<br>a<br>nation bitmap size depends on device p<br>ple: bitmap 0x0013 means inputs 1, 2 a<br>a device, if the destination type is input<br>a 1 and 3 are loaded with the new EDID | ding destinations. Setting '1'<br>is that EDID data is not copie<br>to the Set was received (befor<br>properties (for 64 inputs it is a<br>and 5 are loaded with the net<br>(0), the bitmap size is 4 bits,       | indicates that EDID data is<br>ed to this destination.<br>e execution)<br>a 64-bit word)<br>w EDID.                                                    |  |
| dst_<br>dest_<br>form c<br>copied<br>Respo<br>Respo<br>Notes<br>Destir<br>Exam<br>In this<br>inputs<br>K-Cop<br>Copy<br>"#CP!                                                                                                    | <i>type</i> –input=0<br>_ <i>bitmap</i> – bitmap representing destination<br>of every hex digit represents correspond<br>d to this destination. Setting '0' indicate<br>onse Triggers<br>onse is sent to the com port from which<br>shation bitmap size depends on device p<br>ple: bitmap 0x0013 means inputs 1, 2 as device, if the destination type is input                                                        | ding destinations. Setting '1'<br>is that EDID data is not copie<br>to the Set was received (befor<br>properties (for 64 inputs it is a<br>and 5 are loaded with the net<br>(0), the bitmap size is 4 bits,<br>b. | indicates that EDID data is<br>ed to this destination.<br>e execution)<br>a 64-bit word)<br>w EDID.<br>for example bitmap 0x5 means<br>DMI In 1 input: |  |

### EDID-AUDIO

| Function          | S                               | Permission      | Transparency |  |  |
|-------------------|---------------------------------|-----------------|--------------|--|--|
| Set:              | EDID-AUDIO                      | End User        | Public       |  |  |
| Get:              | EDID-AUDIO?                     | End User        | Public       |  |  |
| Descript          | ion                             | Syntax          |              |  |  |
| Set:              | Set audio capabilities for EDID | #EDID-AUDIOSPmo | deCR         |  |  |
| Get :             | Get audio capabilities for EDID | #EDID-AUDIO?CR  |              |  |  |
| Respons           | ie                              |                 |              |  |  |
| ~nn@ed            | ID-AUDIOSPmodeCR LF             |                 |              |  |  |
| Paramet           | ers                             |                 |              |  |  |
| mode – a          | udio block added to EDID        |                 |              |  |  |
| 0                 | - Auto                          |                 |              |  |  |
| 1                 | - LPCM 2CH                      |                 |              |  |  |
| 2                 | - LPCM 6CH                      |                 |              |  |  |
| 3                 | - LPCM 8CH                      |                 |              |  |  |
| 4                 | - Bitstream                     |                 |              |  |  |
| 5                 | 5 - HD                          |                 |              |  |  |
| Response Triggers |                                 |                 |              |  |  |
|                   |                                 |                 |              |  |  |

#### GEDID

| GEDID                                                                                                 |                                                                               |               |               |  |  |
|----------------------------------------------------------------------------------------------------|-------------------------------------------------------------------------------|---------------|---------------|--|--|
| Functi                                                                                                | ions                                                                          | Permission    | Transparency  |  |  |
| Set:                                                                                                  | GEDID                                                                         | Administrator | Public        |  |  |
| Get:                                                                                                  | GEDID?                                                                        | End User      | Public        |  |  |
| Description Syntax                                                                                    |                                                                               |               |               |  |  |
| Set:                                                                                                  | Set EDID data from device                                                     | #GEDIDSPstage | ,stage_idCR   |  |  |
| Get:                                                                                                  | Get EDID support on certain input/output                                      | #GEDID?SPstag | re,stage_idCR |  |  |
| Respo                                                                                                 | onse                                                                          |               |               |  |  |
| ~nn@<br>EDID_<br>~nn@<br>Get:<br>~nn@<br>Param<br>stage<br>stage                                      | e – 0 = Input, 1 = Output<br>e_id – number of chosen stage (1 max number of i |               |               |  |  |
| size – EDID data size. For Set, size of data to be sent from device, for Get, 0 means no EDID support |                                                                               |               |               |  |  |
| Response Triggers                                                                                     |                                                                               |               |               |  |  |
| _                                                                                                    |                                                                               |               |               |  |  |
| Notes                                                                                                 |                                                                               |               |               |  |  |
| For Ge                                                                                                | For Get, size=0 means EDID is not supported                                   |               |               |  |  |

For Get, size=0 means EDID is not supported For old devices that do not support this command, ~nn@ERR 002CR LF is received LDEDID

| Functi                                                    | ons                                                                                                    | Permission                                                                                    | Transparency                                                   |  |  |  |  |
|-----------------------------------------------------------|----------------------------------------------------------------------------------------------------|-----------------------------------------------------------------------------------------------|----------------------------------------------------------------|--|--|--|--|
| Set:                                                      | LDEDID                                                                                                    | End User                                                                                      | Public                                                         |  |  |  |  |
| Get:                                                      | -                                                                                                    | -                                                                                             | -                                                              |  |  |  |  |
| Descri                                                    | ption                                                                                                    | Syntax                                                                                        |                                                                |  |  |  |  |
| Set:                                                      | Write EDID data from external application to device                                                                                                    | Multi-step syntax (see following steps)                                                       |                                                                |  |  |  |  |
| Get:                                                      | None None                                                                                                    |                                                                                               |                                                                |  |  |  |  |
| Comm                                                      | unication Steps (Command and Response)                                                                                                    |                                                                                               |                                                                |  |  |  |  |
| Respo<br>Step 2                                           | :#LDEDIDSPdst_type,dest_bitmask,size,s<br>nse 1: ~nn@LDEDIDSPdst_type,dest_bitmas<br>~nn@LDEDIDSPERRnnCR_LF<br>: If ready was received, send EDID_DATA<br>nse 2: ~nn@LDEDIDSPdst_type,dest_bitmas                                                                                                    | k,size,safe_mode                                                                              |                                                                |  |  |  |  |
|                                                           | ~nn@ldedidSP <i>ERRnn</i> CR LF                                                                                                    | _                                                                                             |                                                                |  |  |  |  |
| dest_<br>of hex<br>data ha<br>size - E<br>safe_m<br>EDID_ | Parameters         dst_type - EDID destination type (usually input)         0 - Input         1 - Output         2 - Default EDID         3 - Custom EDID         dest_bitmask - bitmap representing destination IDs. Format: 0x*******, where * is ASCII presentation         of hex digit. The binary presentation of this number is a bit mask for destinations. Setting '1' means EDID         data has to be copied to this destination         size - EDID data size         safe_mode - 0 - Device accepts the EDID as is without trying to adjust         1 - Device tries to adjust the EDID         EDID DATA - data in protocol packets (see Packet Protocol Structure on page 61). |                                                                                               |                                                                |  |  |  |  |
|                                                           | nse Triggers                                                                                                    |                                                                                               |                                                                |  |  |  |  |
|                                                           | nse is sent to the com port from which the Set (befo                                                                                                    | ore execution)                                                                                |                                                                |  |  |  |  |
|                                                           | Notes                                                                                                    |                                                                                               |                                                                |  |  |  |  |
| wait m<br>If the u<br>before<br>regular<br>error a        | the unit receives the LDEDID command it replies w<br>ode. In this mode the unit can receive only packets<br>unit does not receive correct packets for 30 seconds<br>receiving all packets, it sends timeout error ~nn@r<br>protocol mode. If the unit received data that is not<br>nd returns to the regular protocol mode.<br>rotocol Packet reference in see <u>Packet Protocol Stru</u>                                                                                                    | and not regular proto<br>or is interrupted for n<br>DEDIDSPERR01CR<br>a correct packet, it se | col commands.<br>nore than 30 seconds<br>LF and returns to the |  |  |  |  |

## **Audio Commands**

| Command   | Description                             |  |
|-----------|-----------------------------------------|--|
| AUD-LVL   | Set/get audio-level                     |  |
| AUD-DEEMB | Set/get audio in video embedding status |  |
| MUTE      | Set/get audio mute                      |  |
| VOLUME    | Set/get simple audio volume             |  |

### AUD-LVL

| Functi | ions                       | Permission                        | Transparency         |  |  |
|--------|----------------------------|-----------------------------------|----------------------|--|--|
| Set:   | AUD-LVL                    | End User                          | Public               |  |  |
| Get:   | AUD-LVL?                   | End User                          | Public               |  |  |
| Descri | iption                     | Syntax                            |                      |  |  |
| Set:   | Set volume level           | <b>#AUD-LVL</b> SPstage,channel,v | olume,mutebehaviorCR |  |  |
| Get:   | Get volume level           | <b>#AUD-LVL?</b> SPstage,channelC | R                    |  |  |
| Respo  | onse                       |                                   |                      |  |  |
| ~nn@   | <b>AUD-LVL</b> SPstage,cha | annel,volumeCR LF                 |                      |  |  |
| Param  | neters                     |                                   |                      |  |  |
| -      | e - 0 = Input, 1 = Output  |                                   |                      |  |  |
|        | nel – output number = 1    |                                   |                      |  |  |
|        | ne – volume level -0 to 1  | 00                                |                      |  |  |
|        | crease current value       |                                   |                      |  |  |
|        |                            |                                   |                      |  |  |
| Respo  | Response Triggers          |                                   |                      |  |  |
|        |                            |                                   |                      |  |  |
| Notes  | Notes                      |                                   |                      |  |  |
|        |                            |                                   |                      |  |  |

### AUD-DEEMB

| Functio                                                                                                    | Functions Permission Transparency                                                                                                    |                            |                |  |  |
|----------------------------------------------------------------------------------------------------|----------------------------------------------------------------------------------------------------|----------------------------|----------------|--|--|
| Set:                                                                                                    | AUD-DEEMB                                                                                                    | End User                   | Public         |  |  |
| Get:                                                                                                    | AUD-DEEMB?                                                                                                    | End User                   | Public         |  |  |
| Descrip                                                                                                    | tion                                                                                                    | Syntax                     |                |  |  |
| Set:                                                                                                    | Set audio in video embedding status                                                                                                    | <b>#AUD-DEEMB</b> SPP1 aud | _id,port_idCR  |  |  |
| Get:                                                                                                    | Get audio in video embedding status                                                                                                    | #AUD-DEEMB?SPP1 au         | d_id,port_idCR |  |  |
| Respon                                                                                                    | se                                                                                                    |                            |                |  |  |
| ~nn@A                                                                                                    | <b>UD-DEEMB</b> SP <i>P1</i> aud_id,port_idCR LH                                                                                                    |                            |                |  |  |
| Parame                                                                                                    | ters                                                                                                    |                            |                |  |  |
| P1- P1 aud_id-1 Could have only one value =1. The device can take the de-embedded audio to analog output. We have 1 analog output in this device port_id:1~4 - The device has 4 digital inputs and for outputs so it is possible to take the audio from each of them port_dir-optional = Defines if we want the de-embedded from input port or output port |                                                                                                    |                            |                |  |  |
| Response Triggers                                                                                                    |                                                                                                    |                            |                |  |  |
| Response is sent to the com port from which the Set (before execution)/Get command was received<br>After execution, response is sent to all com ports if AUD-DEEMB was set by any other external control<br>device (button press, device menu and similar)<br>'~01@AUD-DEEMB P1,P2,P3 OKCR LF                                                              |                                                                                                    |                            |                |  |  |
| Notes                                                                                                    |                                                                                                    |                            |                |  |  |
| So the c                                                                                                    | User like to have on Analog output audio from Digital input 3<br>So the command will be #AUD-DEEMB 1,3,0 <cr><br/>And feedback '~01@AUD-DEEMB 1,3,0 OKCR LF</cr> |                            |                |  |  |

### MUTE

| Functions        |                                                        | Permission                         | Transparency |  |
|------------------|--------------------------------------------------------|------------------------------------|--------------|--|
| Set:             | MUTE                                                   | End User                           | Public       |  |
| Get:             | MUTE?                                                  | End User                           | Public       |  |
| Descrip          | tion                                                   | Syntax                             |              |  |
| Set:             | Set audio mute                                         | <b>#MUTE</b> SPchannel,mute_m      | nodeCR       |  |
| Get:             | Get audio mute                                         | <b>#MUTE?</b> SP <i>channel</i> CR |              |  |
| Respon           | ISE                                                    |                                    |              |  |
| ~nn@ <b>MU</b>   | <b>TE</b> SP <i>channel,mute_mode</i> CR               |                                    |              |  |
| Parame           | ters                                                   |                                    |              |  |
| channe           | 2 –OUT=1                                               |                                    |              |  |
| mute_m           | <pre>mute_mode - mute mode off=0, mute mode on=1</pre> |                                    |              |  |
| K-Config Example |                                                        |                                    |              |  |
| Mute the audio:  |                                                        |                                    |              |  |
| "#MUTE           | "#MUTE 1,1",0x0D                                       |                                    |              |  |

VOLUME

| Functio                   | ns                                                                   | Permission                         | Transparency |  |
|---------------------------|----------------------------------------------------------------------|------------------------------------|--------------|--|
| Set:                      | VOLUME                                                               | End user                           | -            |  |
| Get                       | VOLUME?                                                              | End User                           | public       |  |
| Descrip                   | tion                                                                 | Syntax                             |              |  |
| Set:                      | Set simple audio volume                                              | # <b>volume</b> SP <i>P1,P2</i> CR |              |  |
| Get:                      | Get simple audio volume                                              | # <b>volume?</b> SP <i>P1</i> CR   |              |  |
| Respon                    | se                                                                   |                                    |              |  |
| ~nn@ <b>vo</b>            | LUMESP <i>P1,P2</i> CR LF                                            |                                    |              |  |
| Parameters                |                                                                      |                                    |              |  |
| P1 – Ou                   | it channel: OUT 1= <b>1</b> , OUT 2= <b>2</b> , OUT 3= <b>3</b> , OU | T 4= <b>4</b>                      |              |  |
| <i>P2</i> – Volume: 0~100 |                                                                      |                                    |              |  |
| K-Config Example          |                                                                      |                                    |              |  |
| Set the C                 | Set the OUT 2 audio volume to 50:                                    |                                    |              |  |
| "#VOLUI                   | "#VOLUME 2,50",0x0D                                                  |                                    |              |  |

# **Switching Commands**

| Command | Description                      |  |
|---------|----------------------------------|--|
| VID     | Set/get video switch state       |  |
| ROUTE   | Set/get layer routing            |  |
| X-ROUTE | Set/get routing status to matrix |  |

### VID

| Functions                                                                                                    |                        | Permission                            | Transparency |  |
|----------------------------------------------------------------------------------------------------|------------------------|---------------------------------------|--------------|--|
| Set:                                                                                                    | VID                    | End User                              | Public       |  |
| Get                                                                                                    | VID?                   | End User                              | Public       |  |
| Descrip                                                                                                    | otion                  | Syntax                                |              |  |
| Set:                                                                                                    | Set video switch state | Set video switch state #VIDSPin>outCR |              |  |
| Get:                                                                                                    | Get video switch state | # <b>VID?</b> SPoutCR                 | #VID?SPoutCR |  |
| Response                                                                                                    |                        |                                       |              |  |
| Set:~nn@VIDSPin>outCR_LF<br>Get:~nn@VIDSPin>outCR_LF                                                                                                    |                        |                                       |              |  |
| Parameters                                                                                                    |                        |                                       |              |  |
| <i>in</i> – input number or '0' to disconnect output: IN 1=1, IN 2=2, IN 3=3, IN 4=4, output disconnected=0 > – connection character between IN and OUT parameters |                        |                                       |              |  |

out - output number or '\*' for all outputs: OUT 1=1, OUT 2=2, OUT 3=3, OUT 4=4

### K-Config Example

Switch IN 1 to OUT 3:

"#VID 1>3",0x0D

### ROUTE

| Function          | s                                                                                                    | Permission          | Transparency |  |
|-------------------|----------------------------------------------------------------------------------------------------|---------------------|--------------|--|
| Set:              | ROUTE                                                                                                    | End User            | -            |  |
| Get:              | ROUTE?                                                                                                    | End User            | Switching    |  |
| Descripti         | on                                                                                                    | Syntax              |              |  |
| Set:              | Set layer routing                                                                                                    | #ROUTE              | CR           |  |
| Get:              | Get layer routing                                                                                                    | #ROUTE?SPlayer,dest | 3            |  |
| Respons           | e                                                                                                    |                     |              |  |
| ~ nn@RC           | DUTESP <b>P1,P2,P3</b> CR LF                                                                                                    |                     |              |  |
| Paramete          | ers                                                                                                    |                     |              |  |
| dest – [<br>src – | Video: All=*, Disconnect= <b>x</b> , OUT 1= <b>1</b> , OUT 2= <b>2</b> , OUT 3= <b>3</b> , OUT 4= <b>4</b><br>Audio: All=*; Data: All=* |                     |              |  |
| Notes             |                                                                                                    |                     |              |  |
|                   | This command replaces all other routing commands.                                                                                       |                     |              |  |
|                   | K-Config Example                                                                                                    |                     |              |  |
|                   | video from IN 2 to all the outputs:<br><b>1,*,2",0x0D</b>                                                                               | "#ROUTE 1,*,2",0x0D |              |  |

### **X-ROUTE**

| Functions       Permission       Transparency         Set:       X-ROUTE       End User       Public         Get:                                                                                                    | <u>x-ROU</u>                                                                                                    |                         |                                |                     |  |
|----------------------------------------------------------------------------------------------------|----------------------------------------------------------------------------------------------------|-------------------------|--------------------------------|---------------------|--|
| Get:       Send routing command to matrix       Syntax         Set:       Send routing command to matrix       #x-ROUTESEOUT_signal_id, IN_signal_id, IN_signal_id_CR_LE         Get:       Response         Set:       Image: Set: Set: Set: Set: Set: Set: Set: Se                                                                                                    | Functi                                                                                                    | ons                     | Permission                     | Transparency        |  |
| Description       Syntax         Set:       Send routing command to<br>matrix       #x-ROUTESFOUT_signal_id, IN_signal_id_CR_LF         Get:       Response         Set:       ~m@X-ROUTESFOUT_signal_id, IN_signal_id_CR_LF         Parameters       OUT_signal_id ( <port_id>.<signal_type>.<index>)         Port_ID       IN         OUT       OUT         BOTH       Signal_type         VIDEO       - Video signal of the port         AUDIO       - Audio signal of the port         RS232       - Data signal of the port (relevant for HDBT and RS-232 ports for example)         IR       - IR signal of the port (relevant for HDBT and USB_A/B ports for example)         IR       - IR signal of the port (relevant for HDBT and USB_A/B ports for example)         Index - channel number       Response Triggers         Notes       It is recommended to use the command #SIGNALS-LIST? to get the list of all signal IDs available in the system and which can be used in this command         Video 1 is the default port in this command and is implied even if not written:         Examples       Examples</index></signal_type></port_id>                                                                                                    | Set:                                                                                                    | X-ROUTE                 | End User                       | Public              |  |
| Set:       Send routing command to matrix       #x-ROUTESPOUT_signal_id, IN_signal_id, IN_signal_ID, IN, IN, IN, IN, IN, IN, IN, IN, IN, IN | Get:                                                                                                    |                         |                                |                     |  |
| Set.       matrix       #X=ROOTESPOOT_SIGNAT_ID, IN_SIGNAT_ID, IN, IN, IN, IN, IN, IN, IN, IN, IN, IN                                                                                                    | Descri                                                                                                    | ption                   | Syntax                         |                     |  |
| Response         Set: ~m@X-ROUTESPOUT_signal_id, IN_signal_idCR_LF         Parameters         OUT_signal_id ( <port_id>.<signal_type>.<index>)         Port_ID         IN         OUT BOTH         Signal_type         VIDEO       - Video signal of the port         AUDIO       - Audio signal of the port         RS232       - Data signal of the port (relevant for HDBT and RS-232 ports for example)         IR       - IR signal of the port (relevant for HDBT and IR ports for example)         USB - USB signal of the port (relevant for HDBT and USB_A/B ports for example)         Index - channel number         Response Triggers         Notes         It is recommended to use the command #SIGNALS-LIST? to get the list of all signal IDs available in the system and which can be used in this command         Video 1 is the default port in this command and is implied even if not written:         Examples</index></signal_type></port_id>                                                                                                    | Set:                                                                                                    |                         | <b>#X-ROUTE</b> SPOUT_signal_i | d,IN_signal_idCR_LF |  |
| Set: ~m@X-ROUTESFOUT_signal_id, IN_signal_idCR_LF         Parameters         OUT_signal_id ( <port_id>.<signal_type>.<index>)         Port_ID         IN         OUT         BOTH         Signal_type         VIDEO       - Video signal of the port         AUDIO       - Audio signal of the port         RS232       - Data signal of the port (relevant for HDBT and RS-232 ports for example)         IR       - IR signal of the port (relevant for HDBT and USB_A/B ports for example)         USB       - USB signal of the port (relevant for HDBT and USB_A/B ports for example)         Index - channel number       Response Triggers         Notes       It is recommended to use the command #SIGNALS-LIST? to get the list of all signal IDs available in the system and which can be used in this command and is implied even if not written:         Examples</index></signal_type></port_id>                                                                                                    | Get:                                                                                                    |                         |                                |                     |  |
| Parameters         OUT_signal_id ( <port_id>.<signal_type>.<index>)         Port_ID         IN         OUT         BOTH         Signal_type         VIDEO       - Video signal of the port         AUDIO       - Audio signal of the port         RS232       - Data signal of the port (relevant for HDBT and RS-232 ports for example)         IR       - IR signal of the port (relevant for HDBT and IR ports for example)         USB       - USB signal of the port (relevant for HDBT and USB_A/B ports for example)         Index - channel number       Response Triggers         Notes       It is recommended to use the command #SIGNALS-LIST? to get the list of all signal IDs available in the system and which can be used in this command         Video 1 is the default port in this command and is implied even if not written:         Examples</index></signal_type></port_id>                                                                                                    | Respo                                                                                                    | nse                     |                                |                     |  |
| OUT_signal_id ( <port_id>.<signal_type>.<index>)         Port_ID         IN         OUT         BOTH         Signal_type         VIDEO       - Video signal of the port         AUDIO       - Audio signal of the port         RS232       - Data signal of the port (relevant for HDBT and RS-232 ports for example)         IR       - IR signal of the port (relevant for HDBT and IR ports for example)         USB       - USB signal of the port (relevant for HDBT and USB_A/B ports for example)         Index - channel number       Response Triggers         Notes       It is recommended to use the command #SIGNALS-LIST? to get the list of all signal IDs available in the system and which can be used in this command and is implied even if not written:         Examples</index></signal_type></port_id>                                                                                                    | Set: ∼r                                                                                                    | nn@X-ROUTESPOUT_signal_ | id,IN_signal_idCR_LF           |                     |  |
| Port_ID       IN         OUT       BOTH         Signal_type         VIDEO       - Video signal of the port         AUDIO       - Audio signal of the port         RS232       - Data signal of the port (relevant for HDBT and RS-232 ports for example)         IR       - IR signal of the port (relevant for HDBT and IR ports for example)         USB       - USB signal of the port (relevant for HDBT and USB_A/B ports for example)         Index - channel number       Response Triggers         Notes       It is recommended to use the command #SIGNALS-LIST? to get the list of all signal IDs available in the system and which can be used in this command         Video 1 is the default port in this command and is implied even if not written:         Examples                                                                                                    | Param                                                                                                    | eters                   |                                |                     |  |
| Notes         It is recommended to use the command #SIGNALS-LIST? to get the list of all signal IDs available in the system and which can be used in this command         Video 1 is the default port in this command and is implied even if not written:         Examples                                                                                                    | OUT_signal_id ( <port_id>.<signal_type>.<index>) Port_ID IN OUT BOTH Signal_type VIDEO - Video signal of the port AUDIO - Audio signal of the port RS232 - Data signal of the port (relevant for HDBT and RS-232 ports for example) IR - IR signal of the port (relevant for HDBT and IR ports for example) USB - USB signal of the port (relevant for HDBT and USB_A/B ports for example)</index></signal_type></port_id> |                         |                                |                     |  |
|                                                                                                    | Notes<br>It is recommended to use the command #SIGNALS-LIST? to get the list of all signal IDs available in the<br>system and which can be used in this command<br>Video 1 is the default port in this command and is implied even if not written:                                                                                                    |                         |                                |                     |  |
|                                                                                                    | -                                                                                                    |                         |                                |                     |  |

# **Communication Commands**

| Command  | Description                    |
|----------|--------------------------------|
| ETH-PORT | Set/get Ethernet port protocol |
| NET-DHCP | Set/get DHCP mode              |
| NET-GATE | Set/get gateway IP             |
| NET-IP   | Set/get IP address             |
| NET-MAC  | Get MAC address                |
| NET-MASK | Set/get subnet mask            |

### **ETH-PORT**

| Functio                                                                                                    | ons                                                                               | Permission                            | Transparency |  |
|----------------------------------------------------------------------------------------------------|-----------------------------------------------------------------------------------|---------------------------------------|--------------|--|
| Set:                                                                                                    | ETH-PORT                                                                          | Administrator                         | Public       |  |
| Get:                                                                                                    | ETH-PORT?                                                                         | End User                              | Public       |  |
| Descri                                                                                                    | otion                                                                             | Syntax                                |              |  |
| Set:                                                                                                    | Set Ethernet port protocol                                                        | <b>#ETH-PORT</b> SP <i>portType</i> , | ETHPortCR    |  |
| Get:                                                                                                    | Get Ethernet port protocol                                                        | <b>#ETH-PORT?</b> SPportType          | CR           |  |
| Respo                                                                                                    | nse                                                                               |                                       |              |  |
| ~nn@ <b>E</b>                                                                                                    | <b>TH-PORT</b> SPportType,ETHPortCR LF                                            |                                       |              |  |
| Param                                                                                                    | Parameters                                                                        |                                       |              |  |
| portT                                                                                                    | portType - TCP=0, UDP=1                                                           |                                       |              |  |
| ETHPO                                                                                                    | ETHPort – TCP / UDP port number: 0-65565                                          |                                       |              |  |
| Notes                                                                                                    |                                                                                   |                                       |              |  |
| If the port number you enter is already in use, an error is returned<br>The port number must be within the following range: 0-(2^16-1) |                                                                                   |                                       |              |  |
| K-Config Example                                                                                                    |                                                                                   |                                       |              |  |
|                                                                                                    | Set the Ethernet port protocol for TCP to port 12457:<br>"#ETH-PORT 0,12457",0x0D |                                       |              |  |

### **NET-DHCP**

| Functior                                                                                                    | <b>IS</b>                                                          | Permission               | Transparency                                              |  |
|----------------------------------------------------------------------------------------------------|--------------------------------------------------------------------|--------------------------|-----------------------------------------------------------|--|
| Set:                                                                                                    | NET-DHCP                                                           | Administrator            | Public                                                    |  |
| Get:                                                                                                    | NET-DHCP?                                                          | End User                 | Public                                                    |  |
| Descript                                                                                                    | escription Syntax                                                  |                          |                                                           |  |
| Set:                                                                                                    | Set DHCP mode                                                      | # <b>NET-DHCP</b> SPmode | IR                                                        |  |
| Get:                                                                                                    | Get DHCP mode                                                      | #NET-DHCP?CR             |                                                           |  |
| Respons                                                                                                    | 50                                                                 |                          |                                                           |  |
| ~nn@ <b>ne</b>                                                                                                    | <b>I-DHCP</b> SP <i>mode</i> CR LF                                 |                          |                                                           |  |
| Paramet                                                                                                    | ers                                                                |                          |                                                           |  |
|                                                                                                    | ) (do not use DHCP. Use the If<br>P. If unavailable, use the IP ac |                          | y or the NET-IP command), 1 (try to r the NET-IP command) |  |
| Notes                                                                                                    |                                                                    |                          |                                                           |  |
| Connecting Ethernet to devices with DHCP may take more time in some networks<br>To connect with a randomly assigned IP by DHCP, specify the device DNS name (if available) using the<br>NAME command. You can also get an assigned IP by direct connection to USB or RS-232 protocol port if<br>available<br>Consult your network administrator for correct settings |                                                                    |                          |                                                           |  |
| K-Config Example                                                                                                    |                                                                    |                          |                                                           |  |
| Enable DHCP mode, if available:<br>"#NET-DHCP 1",0x0D                                                                                                    |                                                                    |                          |                                                           |  |

### **NET-GATE**

| Functions                                                                                                    |                | Permission                                | Transparency |  |
|----------------------------------------------------------------------------------------------------|----------------|-------------------------------------------|--------------|--|
| Set:                                                                                                    | NET-GATE       | Administrator                             | Public       |  |
| Get:                                                                                                    | NET-GATE?      | End User                                  | Public       |  |
| Description                                                                                                    |                | Syntax                                    |              |  |
| Set:                                                                                                    | Set gateway IP | # <b>NET-GATE</b> SP <i>ip_address</i> CR |              |  |
| Get:                                                                                                    | Get gateway IP | #NET-GATE?CR                              |              |  |
| Respons                                                                                                    | е              |                                           |              |  |
| ~nn@NET-GATESPip_addressCR LF                                                                                                    |                |                                           |              |  |
| Parameters                                                                                                    |                |                                           |              |  |
| <i>ip address</i> – gateway IP address, in the following format: xxx.xxx.xxx.xxx                                                                                                 |                |                                           |              |  |
| Notes                                                                                                    |                |                                           |              |  |
| A network gateway connects the device via another network, possibly over the Internet. Be careful of security problems. Consult your network administrator for correct settings. |                |                                           |              |  |

### K-Config Example

Set the gateway IP address to 192.168.0.1: "#NET-GATE 192.168.000.001", 0x0D

### **NET-IP**

| Functions                                                                |                                                                        | Permission                             | Transparency |  |
|--------------------------------------------------------------------------|------------------------------------------------------------------------|----------------------------------------|--------------|--|
| Set:                                                                     | NET-IP                                                                 | Administrator                          | Public       |  |
| Get:                                                                     | NET-IP?                                                                | End User                               | Public       |  |
| Description                                                              |                                                                        | Syntax                                 |              |  |
| Set:                                                                     | Set IP address                                                         | <b>#NET-IP</b> SP <i>ip_address</i> CR |              |  |
| Get:                                                                     | Get IP address                                                         | #NET-IP?CR                             |              |  |
| Response                                                                 |                                                                        |                                        |              |  |
| ~nn@NET-                                                                 | <b>IP</b> SP <i>ip_address</i> CR_LF                                   |                                        |              |  |
| Parameter                                                                | s                                                                      |                                        |              |  |
| <i>ip_address</i> – IP address, in the following format: xxx.xxx.xxx.xxx |                                                                        |                                        |              |  |
| Notes                                                                    |                                                                        |                                        |              |  |
| Consult your network administrator for correct settings                  |                                                                        |                                        |              |  |
| K-Config E                                                               | Example                                                                |                                        |              |  |
|                                                                          | Set the IP address to 192.168.1.39:<br>"#NET-IP 192.168.001.039", 0x0D |                                        |              |  |

#### **NET-MAC**

| Functions                                                                        |                                          | Permission  | Transparency |  |  |
|----------------------------------------------------------------------------------|------------------------------------------|-------------|--------------|--|--|
| Set:                                                                             | -                                        | -           | -            |  |  |
| Get:                                                                             | NET-MAC?                                 | End User    | Public       |  |  |
| Description                                                                      |                                          | Syntax      | Syntax       |  |  |
| Set:                                                                             | -                                        | -           | -            |  |  |
| Get:                                                                             | Get MAC address                          | #NET-MAC?CR | #NET-MAC?CR  |  |  |
| Respons                                                                          | se                                       |             |              |  |  |
| ~nn@ <b>ne</b> !                                                                 | <b>T-MAC</b> SP <i>mac_address</i> CR LF |             |              |  |  |
| Paramet                                                                          | ters                                     |             |              |  |  |
| mac_address – unique MAC address. Format: xx-xx-xx-xx-xx-xx where x is hex digit |                                          |             |              |  |  |
| K-Config                                                                         | g Example                                |             |              |  |  |
| "#NET-N                                                                          | MAC?",0x0D                               |             |              |  |  |

**NET-MASK** 

| Functions                      |                                                                                | Permission                              | Transparency |  |
|--------------------------------|--------------------------------------------------------------------------------|-----------------------------------------|--------------|--|
| Set:                           | NET-MASK                                                                       | Administrator                           | Public       |  |
| Get:                           | NET-MASK?                                                                      | End User                                | Public       |  |
| Description                    |                                                                                | Syntax                                  |              |  |
| Set:                           | Set subnet mask                                                                | # <b>NET-MASK</b> SP <i>net_mask</i> CR |              |  |
| Get:                           | Get subnet mask                                                                | #NET-MASK?CR                            |              |  |
| Response                       | •                                                                              |                                         |              |  |
| ~nn@ <b>NET</b> ·              | -MASKSPnet_maskCR LF                                                           |                                         |              |  |
| Paramete                       | rs                                                                             |                                         |              |  |
| net_mask – format: xxx.xxx.xxx |                                                                                |                                         |              |  |
| Response                       | e Triggers                                                                     |                                         |              |  |
|                                | et mask limits the Ethernet connectio<br>our network administrator for correct |                                         |              |  |
| K-Config                       | Example                                                                        |                                         |              |  |
|                                | <b>bnet mask to 255.255.0.0:</b><br>ASK 255.255.000.000″,0x0D                  |                                         |              |  |

# **Packet Protocol Structure**

The packet protocol is designed to transfer large amounts of data, such as files, IR commands, EDID data, etc.

## **Using the Packet Protocol**

To use the packet protocol:

- 1. Send a command: LDRV, LOAD, IROUT, LDEDID
- 2. Receive Ready or ERR###
- 3. If Ready:
  - Send a packet
  - Receive OK on the last packet
  - Receive OK for the command
- 4. Packet structure:
  - Packet ID (1, 2, 3...) (2 bytes in length)
  - Length (data length + 2 for CRC) (2 bytes in length)
  - Data (data length -2 bytes)
  - CRC 2 bytes

| 01    | 02    | 03    | 04 | 05   |     |
|-------|-------|-------|----|------|-----|
| Packe | et ID | Lengt | th | Data | CRC |

5. Response:

~NNNNSP**OK**CR LF

Where NNNN is the received packet ID in ASCII hex digits.

## **Calculating the CRC**

The polynomial for the 16-bit CRC is: CRC-CCITT:  $0x1021 = x^{16} + x^{12} + x^5 + 1$ Initial value: 0000 Final XOR Value: 0

For a code example, see: <u>http://sanity-free.org/133/crc\_16\_ccitt\_in\_csharp.html</u>

CRC example: Data = "123456789" Result => 0x31C3 The warranty obligations of Kramer Electronics Inc. ("Kramer Electronics") for this product are limited to the terms set forth below: What is Covered

This limited warranty covers defects in materials and workmanship in this product.

#### What is Not Covered

This limited warranty does not cover any damage, deterioration or malfunction resulting from any alteration, modification, improper or unreasonable use or maintenance, misuse, abuse, accident, neglect, exposure to excess moisture, fire, improper packing and shipping (such claims must be presented to the carrier), lightning, power surges, or other acts of nature. This limited warranty does not cover any damage, deterioration or malfunction resulting from the installation or removal of this product from any installation, any unauthorized tampering with this product, any repairs attempted by anyone unauthorized by Kramer Electronics to make such repairs, or any other cause which does not relate directly to a defect in materials and/or workmanship of this product. This limited warranty does not cover cartons, equipment enclosures, cables or accessories used in conjunction with this product. Without limiting any other exclusion herein, Kramer Electronics does not warrant that the product covered hereby, including, without limitation, the technology and/or integrated circuit(s) included in the product, will not become obsolete or that such items are or will remain compatible with any other product or technology with which the product may be used.

#### How Long this Coverage Lasts

The standard limited warranty for Kramer products is seven (7) years from the date of original purchase, with the following exceptions:

- All Kramer VIA hardware products are covered by a standard three (3) year warranty for the VIA hardware and a standard three (3) year warranty for firmware and software updates; all Kramer VIA accessories, adapters, tags, and dongles are covered by a standard one (1) year warranty.
- 2. All Kramer fiber optic cables, adapter-size fiber optic extenders, pluggable optical modules, active cables, cable retractors, all ring mounted adapters, all Kramer speakers and Kramer touch panels are covered by a standard one (1) year warranty.
- 3. All Kramer Cobra products, all Kramer Calibre products, all Kramer Minicom digital signage products, all HighSecLabs products, all streaming, and all wireless products are covered by a standard three (3) year warranty.
- 4. All Sierra Video MultiViewers are covered by a standard five (5) year warranty.
- 5. Sierra switchers & control panels are covered by a standard seven (7) year warranty (excluding power supplies and fans that are covered for three (3) years).
- 6. K-Touch software is covered by a standard one (1) year warranty for software updates.
- 7. All Kramer passive cables are covered by a ten (10) year warranty.

#### Who is Covered

Only the original purchaser of this product is covered under this limited warranty. This limited warranty is not transferable to subsequent purchasers or owners of this product.

#### What Kramer Electronics Will Do

Kramer Electronics will, at its sole option, provide one of the following three remedies to whatever extent it shall deem necessary to satisfy a proper claim under this limited warranty:

- 1. Elect to repair or facilitate the repair of any defective parts within a reasonable period of time, free of any charge for the necessary parts and labor to complete the repair and restore this product to its proper operating condition. Kramer Electronics will also pay the shipping costs necessary to return this product once the repair is complete.
- 2. Replace this product with a direct replacement or with a similar product deemed by Kramer Electronics to perform substantially the same function as the original product.
- 3. Issue a refund of the original purchase price less depreciation to be determined based on the age of the product at the time remedy is sought under this limited warranty.

#### What Kramer Electronics Will Not Do Under This Limited Warranty

If this product is returned to Kramer Electronics or the authorized dealer from which it was purchased or any other party authorized to repair Kramer Electronics products, this product must be insured during shipment, with the insurance and shipping charges prepaid by you. If this product is returned uninsured, you assume all risks of loss or damage during shipment. Kramer Electronics will not be responsible for any costs related to the removal or reinstallation of this product from or into any installation. Kramer Electronics will not be responsible for any costs related to any setting up this product, any adjustment of user controls or any programming required for a specific installation of this product.

#### How to Obtain a Remedy Under This Limited Warranty

To obtain a remedy under this limited warranty, you must contact either the authorized Kramer Electronics reseller from whom you purchased this product or the Kramer Electronics office nearest you. For a list of authorized Kramer Electronics resellers and/or Kramer Electronics authorized service providers, visit our web site at www.kramerav.com or contact the Kramer Electronics office nearest you.

In order to pursue any remedy under this limited warranty, you must possess an original, dated receipt as proof of purchase from an authorized Kramer Electronics reseller. If this product is returned under this limited warranty, a return authorization number, obtained from Kramer Electronics, will be required (RMA number). You may also be directed to an authorized reseller or a person authorized by Kramer Electronics to repair the product.

If it is decided that this product should be returned directly to Kramer Electronics, this product should be properly packed, preferably in the original carton, for shipping. Cartons not bearing a return authorization number will be refused.

#### Limitation of Liability

THE MAXIMUM LIABILITY OF KRAMER ELECTRONICS UNDER THIS LIMITED WARRANTY SHALL NOT EXCEED THE ACTUAL PURCHASE PRICE PAID FOR THE PRODUCT. TO THE MAXIMUM EXTENT PERMITTED BY LAW, KRAMER ELECTRONICS IS NOT RESPONSIBLE FOR DIRECT, SPECIAL, INCIDENTAL OR CONSEQUENTIAL DAMAGES RESULTING FROM ANY BREACH OF WARRANTY OR CONDITION, OR UNDER ANY OTHER LEGAL THEORY. Some countries, districts or states do not allow the exclusion or limitation of relief, special, incidental, consequential or indirect damages, or the limitation of liability to specified amounts, so the above limitations or exclusions may not apply to you.

#### **Exclusive Remedy**

TO THE MAXIMUM EXTENT PERMITTED BY LAW, THIS LIMITED WARRANTY AND THE REMEDIES SET FORTH ABOVE ARE EXCLUSIVE AND IN LIEU OF ALL OTHER WARRANTIES, REMEDIES AND CONDITIONS, WHETHER ORAL OR WRITTEN, EXPRESS OR IMPLIED. TO THE MAXIMUM EXTENT PERMITTED BY LAW, KRAMER ELECTRONICS SPECIFICALLY DISCLAIMS ANY AND ALL IMPLIED WARRANTIES, INCLUDING, WITHOUT LIMITATION, WARRANTIES OF MERCHANTABILITY AND FITNESS FOR A PARTICULAR PURPOSE. IF KRAMER ELECTRONICS CANNOT LAWFULLY DISCLAIM OR EXCLUDE IMPLIED WARRANTIES UNDER APPLICABLE LAW, THEN ALL IMPLIED WARRANTIES COVERING THIS PRODUCT, INCLUDING WARRANTIES OF MERCHANTABILITY AND FITNESS FOR A PARTICULAR PURPOSE, SHALL APPLY TO THIS PRODUCT AS PROVIDED UNDER APPLICABLE LAW. IF ANY PRODUCT TO WHICH THIS LIMITED WARRANTY APPLIES IS A "CONSUMER PRODUCT" UNDER THE MAGNUSON-MOSS WARRANTY ACT (15 U.S.C.A. §2301, ET SEQ.) OR OTHER APPLICABLE LAW, THE FOREGOING DISCLAIMER OF IMPLIED WARRANTIES SHALL NOT APPLY TO YOU, AND ALL IMPLIED WARRANTIES ON THIS PRODUCT, INCLUDING WARRANTIES OF MERCHANTABILITY AND FITNESS FOR THE PARTICULAR PURPOSE, SHALL APPLY AS PROVIDED UNDER THE PARTICULAR PURPOSE, SHALL APPLY AS PROVIDED WARRANTIES SHALL NOT APPLY TO YOU, AND

#### Other Conditions

This limited warranty gives you specific legal rights, and you may have other rights which vary from country to country or state to state. This limited warranty is void if (i) the label bearing the serial number of this product has been removed or defaced, (ii) the product is not distributed by Kramer Electronics or (iii) this product is not purchased from an authorized Kramer Electronics reseller. If you are unsure whether a reseller is an authorized Kramer Electronics reseller, visit our web site at www.kramerav.com or contact a Kramer Electronics office from the list at the end of this document.

Your rights under this limited warranty are not diminished if you do not complete and return the product registration form or complete and submit the online product registration form. Kramer Electronics thanks you for purchasing a Kramer Electronics product. We hope it will give you years of satisfaction.

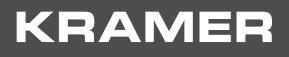

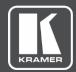

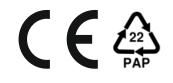

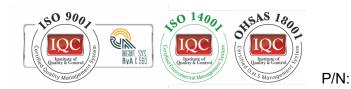

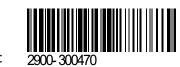

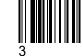

Rev:

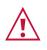

SAFETY WARNING Disconnect the unit from the power supply before opening and servicing

For the latest information on our products and a list of Kramer distributors, visit our Web site where updates to this user manual may be found.

We welcome your questions, comments, and feedback.

www.KramerAV.com info@KramerAV.com